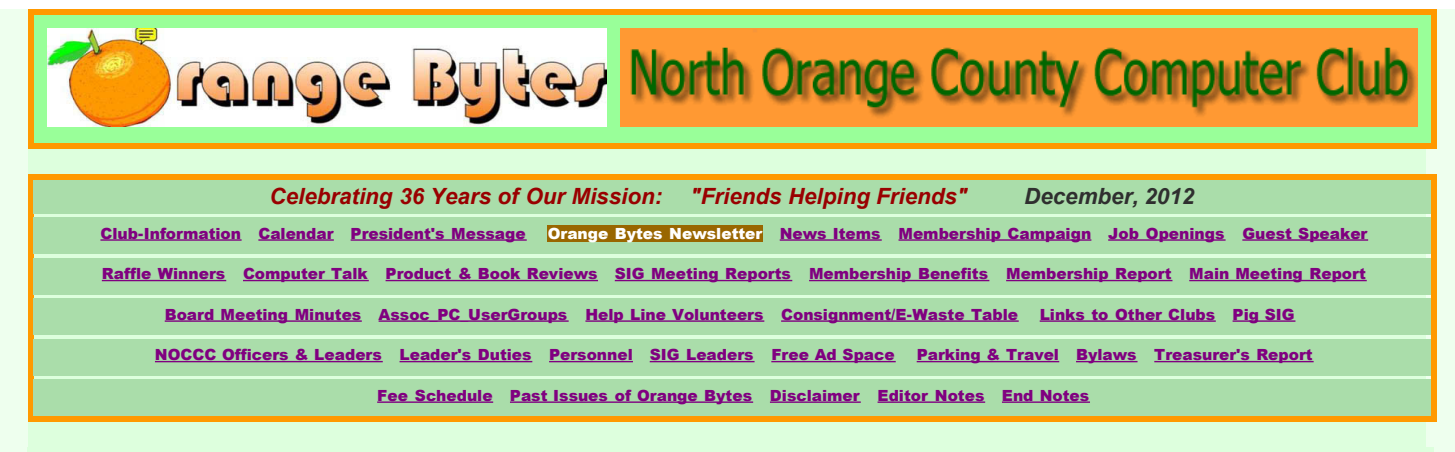

#### Welcome to the North Orange County Computer Club Web Site.

This is the Orange Bytes Newsletter. On this site you will find information on our organization, on computers and on the Internet. We are a friendly club for computer geeks of all ages. We are always looking for new members who can teach us, learn from us, and have some fun.

Our Newsletter has been published from 1976 to the present. Formerly delivered in paper to our members, then absent as paper for several months, we now return to paper, as well as the Web (see link to January PDF above). Use the above links to go directly to specific sections in this last web-only Orange Bytes, or just scroll in a leisurely fashion through the whole document. Our calendar of events is shown below.

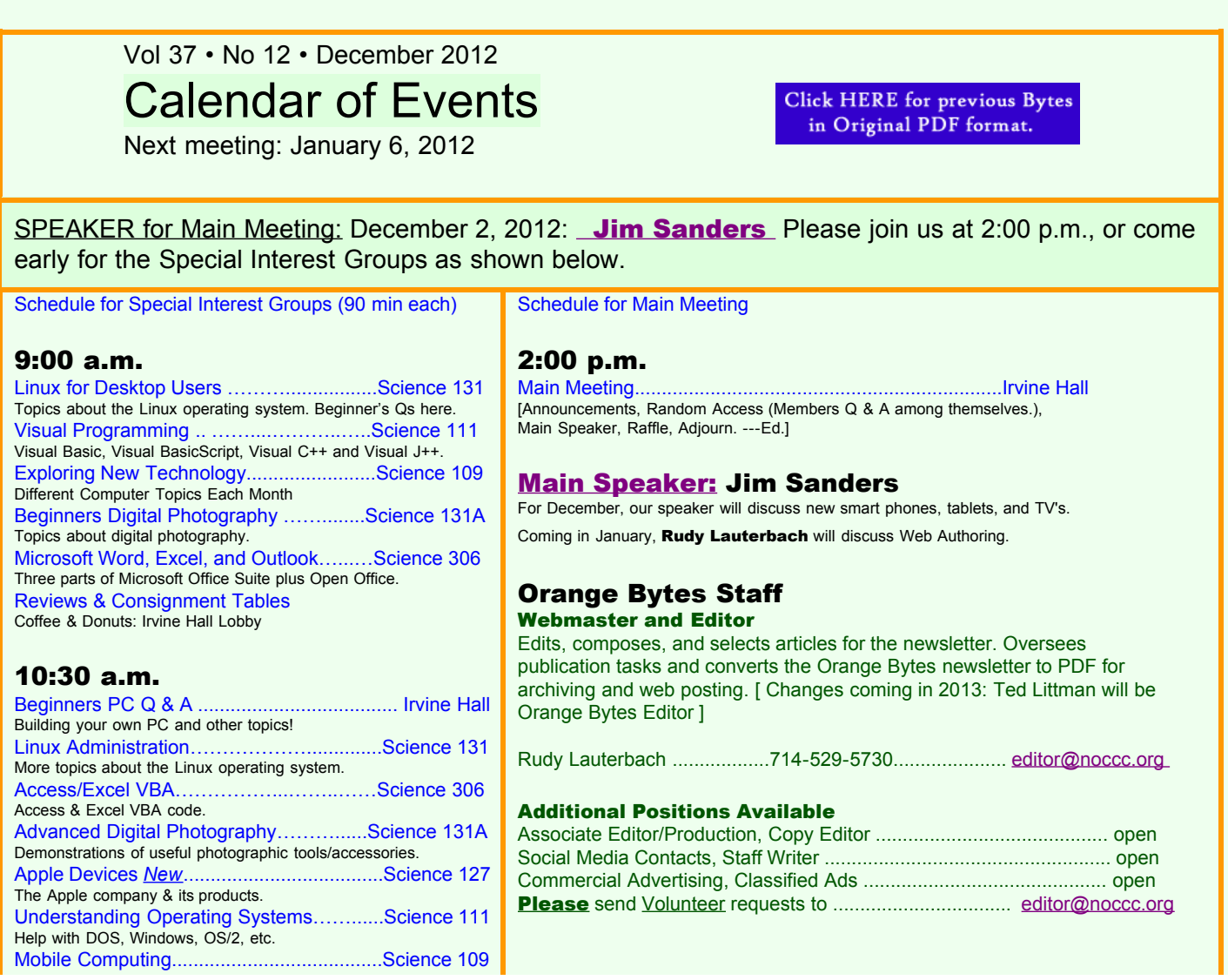

<span id="page-1-0"></span>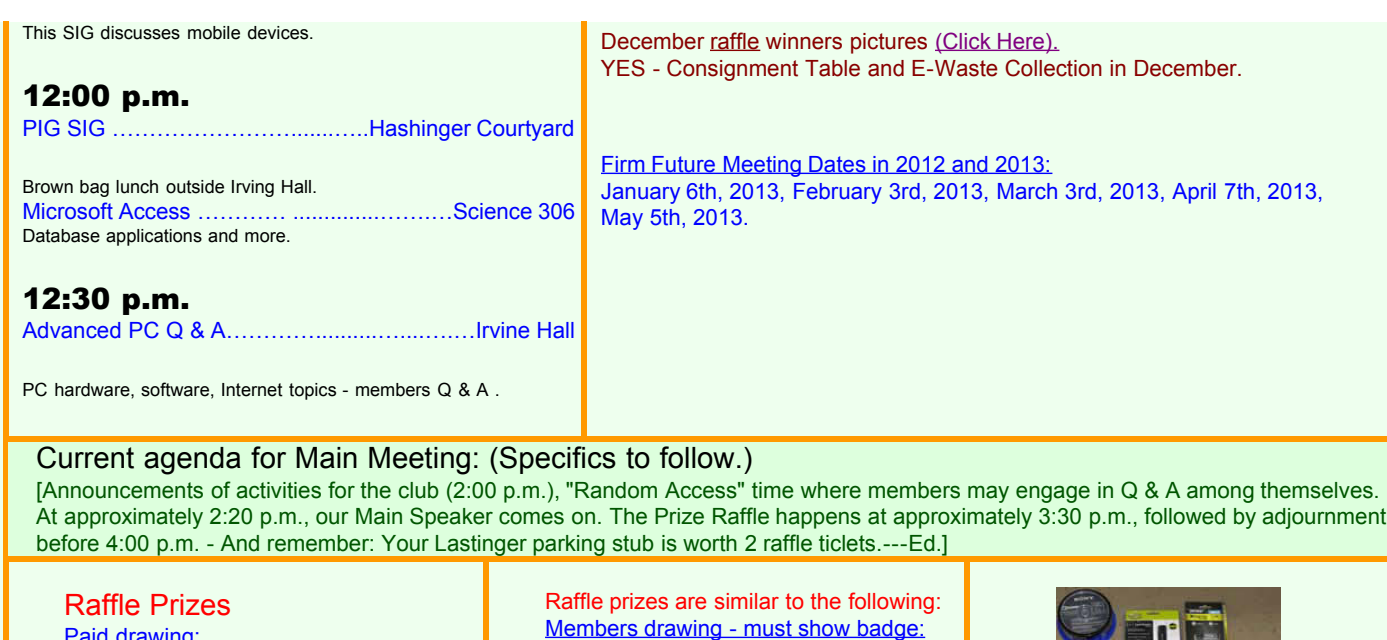

**Paid drawing:** SanDisk Ultra 32GB USB flash drive. Digital multi meter - 7 functions LED flashlight LED clip light

Members drawing - must show badge: SanDisk Ultra 32GB USB flash drive. Digital multi meter - 7 functions LED flashlight LED clip light

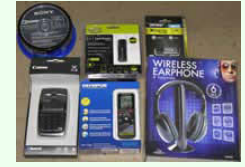

#### Celebrating 36 Years of Friends Helping Friends

## <span id="page-1-1"></span>President's Message

by Don Armstrong, MD (Nov. 2012) North Orange County Computer Club (NOCCC)

This may be one of the more memorable years for the club. We appreciated everybody and presented most of you with a certificate. But if you didn't get a certificate, let me know because every active member is much appreciated.

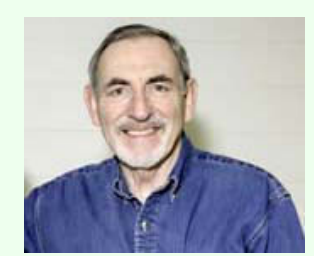

There has been an unexpected change in the club officers and the Board of Directors. Our goals continue to include learning and teaching about new computer products, and helping each other. We have one open position on the board. If you are interested in helping to direct the path of the club, tell any officer or current director.

The *Bytes* has become a dynamic, on-line-only publication consistent with fast changing information and services. Depending upon members' involvements with the needs of the publication, it may do a phoenix and once again fly monthly. Check the page that lists the jobs available and/or call Jim Sanders or Rudy Lauterbach for questions or to sign up.

NOCCC has been requested to help would-be computer users learn how to operate new computers. The local Habitat for Humanity chapter is distributing equipment to people who moved in to the houses built by the group. They want knowledgeable people to teach the new users. And here we are.

The SIGs are growing to include the "i-world" of Apple and Macintosh. We will have an "i-mentor" to lead the new SIG starting in December and he will be the main speaker for the February 2013 meeting.

We are about to establish better coordination with Chapman University. In addition to our annual scholarship donation, we hope to be working more closely with the School of Computational Science and two of its divisions Computer Science and Computer Informational Systems. We hope to provide a venue and exchange for students to share some of their cutting edge education with the pioneers of computer use, us.

My intention is to be a better communicator with all members. I need to know what you want to know and what you already know. Computerology (I may have just made up that word) has unlimited potential. It is essentially impossible to think of an area that is not affected by some application of the computer. So, what do **you** wonder about? Or, better yet, what do you know that other members might find fascinating? I'll be in touch.

Don Armstrong, M.D.

# <span id="page-2-0"></span>NEWS ITEMS

**It's no longer a rumor:** The Orange Bytes Newsletter is now back in hard copy form and will be mailed out to members in January. Ted Littman is back in his rightful place as Editor and Publisher. A digital version will be back in the web site and downloadable as a PDF. The web site Home Page is being revised and should be ready by January, 2013.

**Microsoft gives away Windows 8 Pro to pirates by accident | ZDNet** Click here for more info: www.zdnet.com/.... [ But, do you really want it? Be prepared to learn a new  $UI!$ 

**Check out our new [Computer Talk Articles.](#page-4-0)**

**SIG Meeting Adjustment:** The time slot for the **"Laptops, Smart Phones & Social Media"** SIG will now be used in the November 4th meetings by **"New Experimental SIG"**, [as described here.](#page--1-1) The time is 9:00 am in Science 109. Future SIG titles are indeterminate at this time. This SIG will most likely be renamed.

**Volunteer instructors for basic PC training needed:** Habitat for Humanity of Orange County is looking for volunteers who can help with very basic pc training. [Click here for more information.](file:///D|/work/noccc/rl-www/htdocs2/toArchive/habitat.html)

**Interested in getting an online degree in Computer Science? :** The project -- OnlineComputerScienceDegrees -- is a general information website with many resources useful to current individuals involved in the computer science industry. See [OnlineComputerScienceDegree.com](http://onlinecomputersciencedegree.com/) or contact Olivia at [olivia.leonardi11@gmail.com](mailto:olivia.leonardi11@gmail.com) for more information.

### <span id="page-2-1"></span>MEMBERSHIP CAMPAIGN

#### **Please help this Computer Club to grow !**

We need new members to share our enthusiasm - for "all things computing" - with. For more details, please contact our Membership Chair, Ben Lochtenbergh (**949-653-2545**, **[bal@msn.com](mailto:bal@msn.com)**) or our Public Relations Chair, Tia Christian (**714-583-0404**, **[lwilliams\\_00@yahoo.com](mailto:lwilliams_00@yahoo.com)**). Present membership is getting a little "gray" and somewhat "long-in-the-tooth". New members with "fresh blood", new ideas, and a young spirit, regardless of your age, are needed to keep this 36-year-old institution going. Thanks.

# <span id="page-2-2"></span>**JOB OPENINGS AT NOCCC**

#### **Job Openings at the Orange Bytes Newsletter**

#### **Staff Writer: Staff Columnist: Copy Editor:**

NOTE: All positions are voluntary and will receive no compensation, save for the opportunity to serve your fellow computer enthusiasts. However, the Executive Board of Directors has determined that one extra raffle ticket will be given each meeting to the

persons holding these positions. Each person applying for an opening must already be a Club member for at least three (3) months, to demonstrate their knowledge of how the Club operates. If you meet the requirements, but are not presently a member, and have an interest in computers, now might be a good time to join the NOCCC. Contact the Editor at editor@noccc.org).

#### **Job Opening in the Executive Board of Directors**

The candidate will have been a Club member for least six (6) months, to demonstrate their knowledge of how the Club operates. The candidate must demonstrate an enthusiasm for making the Club stronger and ensuring that the Club remains relevant in our mission of "friends helping friends" in the arena of "all things computing". The candidate must be willing to speak his/her mind and to make decisions when a vote is called for. Our policy is to promote from within. If you are interested, please contact President Dr. Don Armstrong (714-773-1187, **[docarmstrong@gmail.com](mailto:docarmstrong@gmail.com)**) or Vice President Ted Littman (714-779-1936, **[tedlit@roadrunner.com](mailto:tedlit@roadrunner.com)**).

### <span id="page-3-0"></span>December 2012 Guest Speaker

Jim Sanders will discuss new smart phones, new tablets, and new TV offerings.

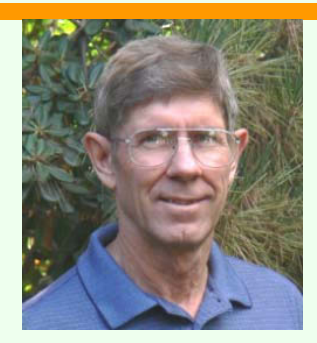

# January 2013 Guest Speaker

#### Rudy Lauterbach will discuss Web Site Authoring.

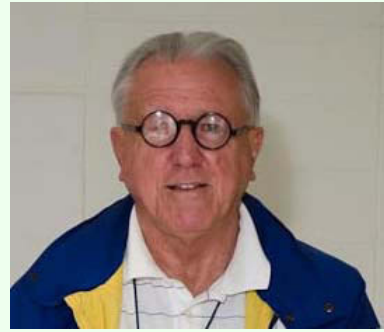

The talk will initially give a brief background on how web sites work. Next, the five (5) basic technologies involved in creating a web site will be briefly discussed. Finally, a web site incorporating the 5 technologies will be built from scratch in front of your eyes. If you have a useable mobile computer with you, feel free to type along. All you need is a text editor and a browser. You will need to be a pretty good typist.

Rudy has a BSEE, MSE, and much professional training. Past employment includes the US Army Corps of Engineers, Eastern Airlines, Litton Systems Guidance & Control, Electromask, Wayne Engineering, and Hewlett Packard for 24 years, plus various teaching organizations. As a hardware digital design engineer and software programmer and system administrator, he saw a computer once. Retiring from HP in 2002, he taught

classes in Web Design, Linux, Java and other languages until 2010.

<span id="page-3-1"></span>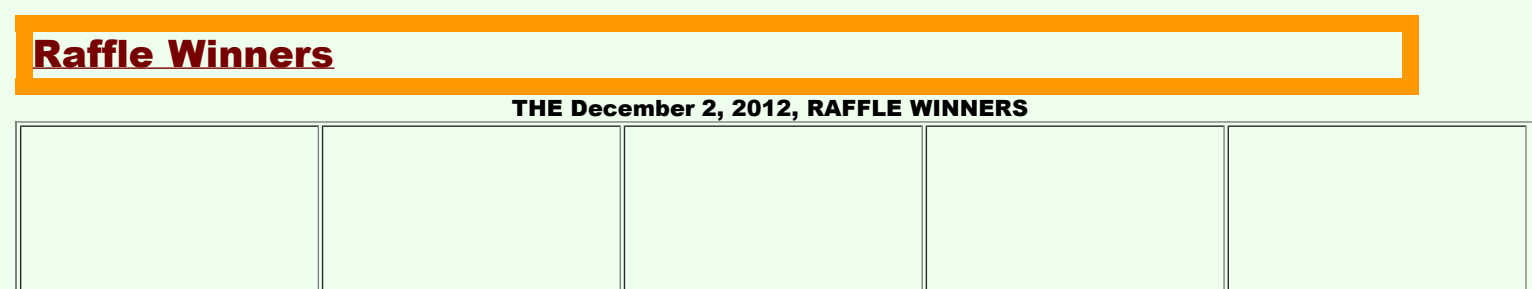

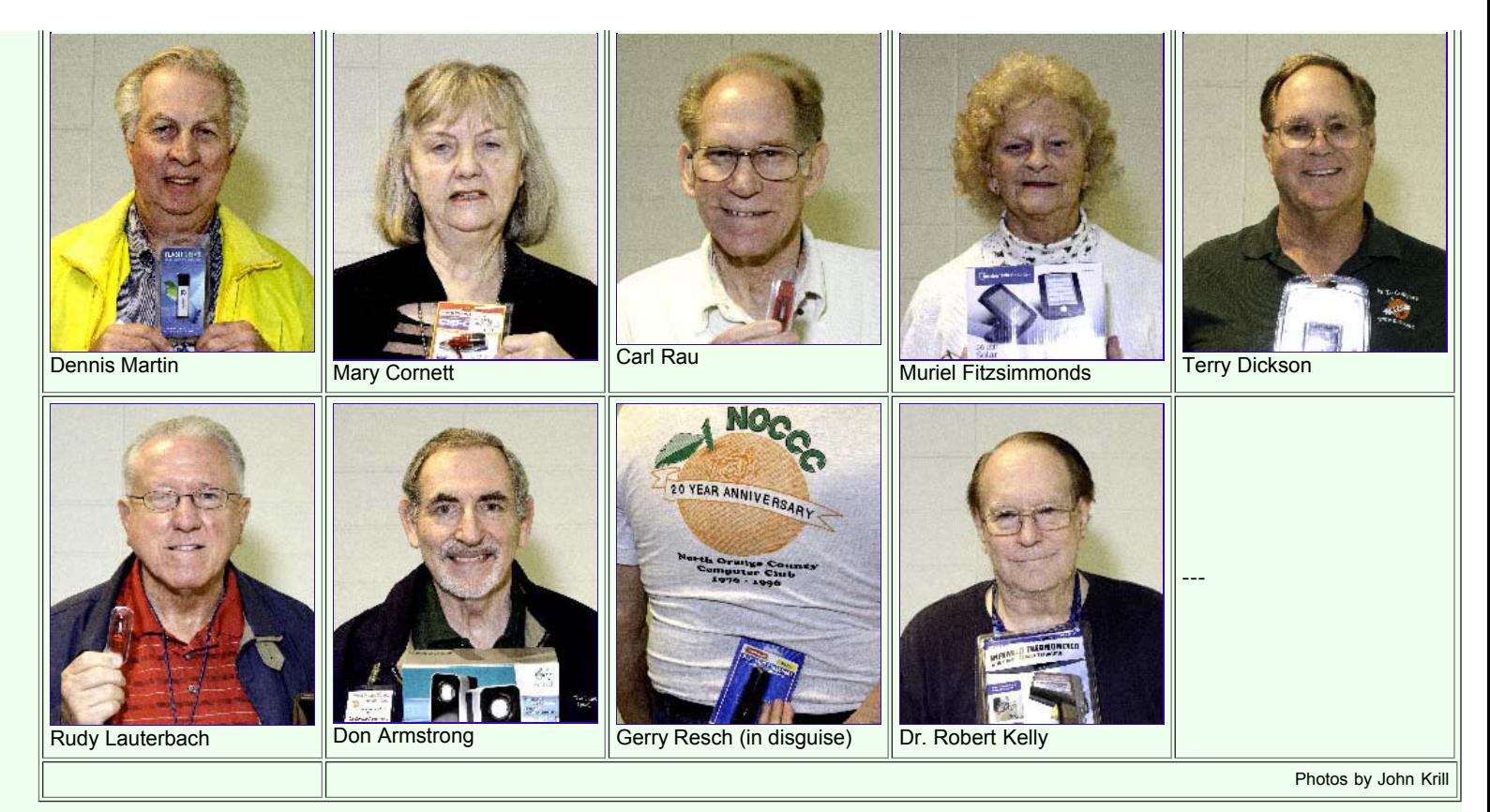

The prizes shown are one of the following:

SanDisk Ultra 32GB USB flash drive, Digital multi meter - 7 functions, LED flashlight, LED clip light.

GENERAL DRAWING PRIZES \*: Selected each week by Past President Jim Sanders. \* Parking stubs are good for two raffle tickets each! See the article immediately below this list! MEMBERS-ONLY DRAWING PRIZES - (Wear your NOCCC Badge and get a free ticket!)

Save Your Parking Permits!

To offset the cost of parking in the Lastinger Underground Parking Structure, the NOCCC Board approved a motion to give each member two NOCCC General Drawing raffle tickets in exchange for the Lastinger-parking permit. Turn the bottom-half "receipt" part of your permit to the Rafflemeister on the same day or hold it until the next meeting. Gerry Resch, the Raffle Leader, will exchange it for two raffle tickets.

The reason for this is that the NOCCC Board has found that some people are not attending meetings or not renewing their memberships because of the parking situation. Chapman University has allowed us to park in the Lastinger Parking Structure under Wilson Field for only \$2 for the whole day of our meeting; normally \$2 is good for only two hours. The advantages of parking there are clear; you don't have to drive around looking for a legal spot (remember, don't park on the private home side of the street), the car doesn't get hot and you don't have to parallel park. There is even an elevator available to get down to the parking area.

## <span id="page-4-0"></span>**Computer Talk**

Articles in this Issue - Note: (I) means Internal to this issue; (E) means external and not in the PDF.

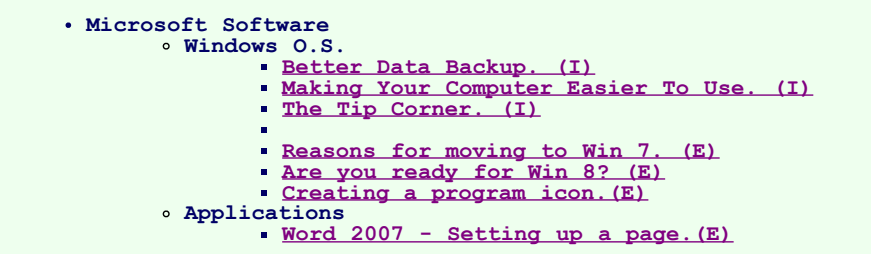

```
Security
     Debunking Security Myths (I)
      Viruses from QR codes? (I)
Web Site Authoring
      Web Page Fonts Too Small? (I)
Technology
      Where's The New Technology? (I)
      O'Reilly Free, live webcasts. Meet experts online. (E)
 Smart Phones & Tablets
Tablet Computers (E)
      A Tablet Love Affair (E)
Graphics Arts
      Open Clip Art (E)
Linux/Unix
      Knoppix Live CD (E)
Photography
      See Product Reviews for some books.(E)
```
# <span id="page-5-0"></span>Building a Better System and Data Backup Strategy

By Gabe Goldberg, APCUG Advisor, Region 2 May destination.z@gabegold.com

Because operating without reliable backup risks corporate health and can be a profoundly career-limiting move, the most fundamental resolution for mainframe professionals is "backup, backup, backup." But beyond that, some may ask where to start and what to do? Challenges and opportunities to better preserve critical software and data resources divide—though not precisely—between technology and human issues.

Let's address backup—and its indispensable partner, restore—which are separate from more complex issues of business continuity (BC), formerly called disaster planning/recovery. While critical for BC, backup/restore are hardly a complete solution for it. Consider these tips and best practices:

Subhead: Technology/Logistics Tasks

Remember why you're doing this. Let business reasons for backup govern your decisions. Consider disaster recovery, user errors, audit/disclosure/preservation requirements.

Back up everything that matters. Do you know where your data is? It's no longer just nicely boxed in server rooms. Besides servers, desktop and laptop computers, tablets and smartphones can contain essential nowhereelse data. If you'd miss it, back it up. Remember Hardware Management Console (HMC) data, and back

Understand varying backups. Full, incremental and differential backups have different purposes, strengths and weaknesses, as do tape, DASD, virtual tape and FlashCopy technologies. Apply them appropriately to data with special requirements such as DB2 databases, which benefit from DS6800 FlashCopy consistency groups, creating consistent point-in-time copies across multiple volumes.

Back up critical files especially carefully and often. What would you do without VM's system directory, TSO's user attributes data set (UADS) , or a Resource Access Control Facility (RACF) database? Most directory management tools allow backing up directory files; it's useful and comforting to have a few copies, just in case. Always know which copy is authoritative and protect these files as critical, high-exposure data.

Plan backup cycles to match business needs. No backup plan or technology fits all situations. High volatility or transaction rates processing mission-critical or customer-sensitive data might need real-time offsite mirroring; ensure that it's far enough away to prevent both data centers being affected by the same incident. More leisurely environments handling fewer or moreeasily reconstructed transactions might only require daily backups.

Test backup/restore periodically. Appearances can be

it up regularly to a USB drive, DVD, via FTP, etc.

Integrate backup processing and data as much as possible. No matter why you're restoring data, it's messy and risky to have to use too many tools to recover varying format/location data.

Ensure backups are complete. Some utilities won't include expired files in full-volume backups, or won't write them to tape. After backup procedures are created, verify file inventories are complete.

Plan ahead for restoring data in a recovery center. Require vendors to provide emergency keys/codes/passwords for using their products away from home.

Automate. As much as possible, avoid manual steps in backing up data, documenting "what's where" for each backup and how to restore it.

Create duplicate/redundant/separate backups. Single backup volumes have huge capacity, so losing or damaging one can be a catastrophe. Data Facility Storage Management Subsystem's (DFSMS) duplex option simplifies this. Don't let one bad tape volume spoil a disaster-recovery drill—or a real disaster recovery.

Be secure. Maintain strict control of backup media to avoid a massive data breach appearing in the other media.

Use offsite storage. You won't win an award for stellar backup if all data copies are destroyed at once by fire, earthquake, hurricane, flood, or tornado. Use enterpriseworthy shipping, perhaps not local delivery services, and don't send duplicates together!

Encrypt whatever leaves your local facility. No matter how it's shipped or where it's sent, don't let "out of sight" mean "out of control."

Remember stored backup media when changing IT technology. Especially if you're subject to long-term retention (and retrieval) requirements, don't let older backup generations become unreadable. Include backup migration in equipment-upgrade planning.

Automate failure notification. Don't rely on manual detection and alerting; it's too easy for processing oddities to become routine without appropriate people knowing.

Subhead: Human/Management Challenges

Ensure BC. Meaningful disaster planning/drill/recovery requires using standard live backup files to recreate

deceiving; backups seeming to run normally might not be doing anything useful. Occasionally—but reliably test all backup aspects by restoring and verifying data. This also ensures that restore processes aren't used for the first time in a crisis situation. Even if backups have worked flawlessly, that's not the time to learn how to restore data.

Document everything. This includes automatic and manual processes, tools used, file formats, data placements, error recovery, etc. Ensure information is current; don't let "small" changes creep in via oral tradition updates. Keep documentation duplicates onsite, at BC site, perhaps at operations or system programmers' homes, or on keychain USB drives. Write processes as non-technical, simple checklists that someone can handle cold when seeing them for the first time.

Train operations and other staff on backup technologies and processes. Ensure that everyone understands not just backup's critical nature but also how data is being protected, so they're not robotically following mysterious procedures.

Train operators to notice and notify on oddities as well as failure/warning alarms. It's too easy for minor glitches to be ignored and grow into major problems.

Educate users and management in what's done and what's possible. Help them be realistic in expectations and demands. Ensure they have a voice in designing and planning backup protections. Backup/restore/BC are not purely technical issues; they're fundamental corporate and line-of-business decisions.

Provide user-initiated restore. Within reasonable and announced constraints, allow users to automatically restore files without technical support. Of course, ensure that only original data owners can do this.

Backup is not archive. Be clear that backups are not forever and that arbitrarily old data cannot be restored. If desired, provide file archiving—user-driven or automated—separate from backup.

Consider risks of human error or malicious behavior. Online-only backup might be vulnerable to simultaneous destruction of original data and all copies. So, combining online/offline/offsite backups adds reliability, as does separation of duties requiring multiple people to perform sensitive tasks.

As mundane as managing backup is, no "Backup Professional" certification is available. It's a foundation of data center survival. It's best when never needed but potentially catastrophic when missing. Once established and verified, backup processing needn't be

enough production operation to remain in business. To avoid unpleasant surprises, restore and verify "everything that matters" working properly.

burdensome, as long as it's remembered and integrated into change management.

Gabe Goldberg has developed, worked with and written about technology for decades.

# <span id="page-7-0"></span>Debunking Some Common Myths Security Tip (ST06-002) US-CERT US Computer Emergency Readiness Team

Author: Mindi McDowell www.us-cert.gov

Here are some common myths that may influence your online security practices. Knowing the truth will allow you to make better decisions about how to protect yourself.

#### How are these myths established?

There is no one cause for these myths. They may have been formed because of a lack of information, an assumption, knowledge of a specific case that was then generalized, or some other source. As with any myth, they are passed from one individual to another, usually because they seem legitimate enough to be true.

Why is it important to know the truth?

While believing these myths may not present a direct threat, they may cause you to be more lax about your security habits. If you are not diligent about protecting yourself, you may be more likely to become a victim of an attack.

What are some common myths, and what is the truth behind them?

Myth: Anti-virus software and firewalls are 100% effective.

Truth: Anti-virus software and firewalls are important elements to protecting your information (see Understanding Anti-Virus Software and Understanding Firewalls for more information [http://www.us](http://www.us-cert.gov/cas/tips/ST04-005.html)[cert.gov/cas/tips/ST04-005.html](http://www.us-cert.gov/cas/tips/ST04-005.html)). However, neither of these elements are guaranteed to protect you from an attack. Combining these technologies with good security habits is the best way to reduce your risk.

Myth: Once software is installed on your computer, you do not have to worry about it anymore.

Myth: There is nothing important on your machine, so you do not need to protect it.

Truth: Your opinion about what is important may differ from an attacker's opinion. If you have personal or financial data on your computer, attackers may be able to collect it and use it for their own financial gain. Even if you do not store that kind of information on your computer, an attacker who can gain control of your computer may be able to use it in attacks against other people (see Understanding Denial-of-Service Attacks http://www.us-cert.gov/cas/tips/ST04-015.html and Understanding Hidden Threats: Rootkits and Botnets for more information http://www.us-cert.gov/cas/tips/ST06- 001.html).

Myth: Attackers only target people with money.

Truth: Anyone can become a victim of identity theft. Attackers look for the biggest reward for the least amount of effort, so they typically target databases that store information about many people. If your information happens to be in the database, it could be collected and used for malicious purposes. It is important to pay attention to your credit information so that you can minimize any potential damage (see Preventing and Responding to Identity Theft for more information http://www.us-cert.gov/cas/tips/ST05-019.html .

Myth: When computers slow down, it means that they are old and should be replaced.

Truth: It is possible that running newer or larger software programs on an older computer could lead to slow performance, but you may just need to replace or upgrade a particular component (memory, operating system, CD or DVD drive, etc.). Another possibility is that there are other processes or programs running in

Truth: Vendors may release updated versions of software to address problems or fix vulnerabilities (see Understanding Patches for more information http://www.us-cert.gov/cas/tips/ST04-006.html). You should install the updates as soon as possible; some software even offers the option to obtain updates automatically. Making sure that you have the latest virus http://www.us-cert.gov/cas/tips/ST04-015.html). definitions for your anti-virus software is especially important.

the background. If your computer has suddenly become slower, it may be compromised by malware or spyware, or you may be experiencing a denial-of-service attack (see Recognizing and Avoiding Spyware - http://www.us-cert.gov/cas/tips/ST04-016.html and Understanding Denial-of-Service Attacks for more information

# <span id="page-8-0"></span>Can QR Codes Spread Computer Viruses?

By Bob Rankin, Ask Bob Rankin www.askbobrankin.com

Any doubts I may have had about the viability of QR codes have evaporated. You know a new technology is catching on when malware authors start using it to snare unwary users. Read on to learn how those funny black squares can

carry a nasty (and expensive) payload... QR codes are squares of black and white patterns that encode the URLs of Web sites in a format that can be scanned and deciphered by smartphones equipped with the right apps. Instead of typing a URL into your phone's browser, you can just snap a picture of a QR code and be whisked to an ad, an informative Web page... or a malicious site that silently downloads a virus, rootkit, or trojan to your phone. Kasperky Labs has detected two samples of malware delivered via QR codes, both targeting Android phones. One of them sends SMS messages from the infected phone to a premium-priced number; each text message costs the victim six dollars! Other types of malware can scoop up your contacts list, send spam emails in your name, and wreak other sorts of mischief.

(https://www.securelist.com/en/blog/208193145/Malicious\_QR\_Codes\_Pushing\_Android\_Malware) http://bit.ly/qGXZig.

Can a QR code itself contain malware? Theoretically, yes, but it wouldn't do much. A QR code can contain only a limited amount of data: 7089 numeric characters or 4296 alphanumeric characters. You can't write much of a program in that space. But a QR code can easily take you to a malicious site. Humans cannot tell one QR code from another, generally speaking. You have no idea where a QR code is going to take you until you scan it, and then it's too late. So it pays to be skeptical of all QR codes, while exercising some common sense. QR codes printed in paper publications, on in-store posters, on coupons from well-known retailers, and similar places are unlikely to be malicious.

But never forget the days when shrink-wrapped software packages were infected with malware at the factory by disgruntled workers. A QR code on a Web page is more easily compromised. If a hacker can crack the site's security, he can replace a legitimate QR code with a malicious one of his own. There have already been reports of malicious QR codes showing up in spam emails. Be a bit more cautious before scanning online QR codes, and especially if they arrive in unsolicited emails. If you notice a sticker bearing a QR code just randomly slapped up on a wall or a sign post, think twice before scanning it. On the other hand, this method of distributing malicious QR codes is so inefficient that it probably isn't used much. Malicious QR codes can be countered by anti-malware apps that translate a QR code into a URL and allow a user to review it in plain text before deciding whether to let the Web page be fetched. Better still, look for an app that prescreens all URLs against a blacklist of known attack sites. Norton Snap is one such app that works on both Android and iOS devices. In addition, Lookout Mobile Security and the McAfee Antivirus & Security app (both for Android) claim to protect you from malicious URLs in QR codes. On a semi-related note, I should mention that Microsoft has invented its own version of QR codes, presumably to inject a little more confusion into the world of computing. Microsoft Tag barcodes are similar to QR codes, but different. Some QR code readers can understand Tags, and some Tag readers can understand QR codes. But not all of the code reader apps do both. Hopefully, a unified qr/barcode/tag standard will evolve in our lifetime, and malware authors won't have to work so hard to scam smartphone users who scan random codes. Malicious QR codes are still rare, but if they work you can be sure that many more will appear quite rapidly. It's better to be on your guard now than after you scan the wrong

# <span id="page-9-0"></span>Making Your Computer Easier to Use

By Nancy DeMarte, Regular Columnist (Office Talk), Sarasota PCUG, Florida May 2012 issue, Sarasota PC Monitor www.spcug.org (ndemarte@Verizon.net)

In these days when almost everyone is using a computer, there are many features of operating systems and software that can help users with physical limitations. Microsoft has enhanced its features in this area, both in Windows 7 and recent versions of Microsoft Office. This article gives an overview of these features and links to some helpful sites for people interested in making the tools work for them. In Windows 7, the accessibility tools are found in the Ease of Access Center (Start – Control Panel – Ease of Access Center). These tools are designed to help people who have problems with vision, hearing, and dexterity.

#### Low Vision and Blindness

For the person who finds the computer display hard to read, changing a few settings in the Ease of Access Center can make life easier. You can select a High Contrast theme which shows either white text on a black background or all bold black text on a white background for all text, including toolbars and ribbons. This feature is especially useful for users with conditions like macular degeneration. The Magnifier tool enlarges the portion of the screen where the mouse pointer is located, a lifesaver when trying to read small text in a document or on a webpage. Like other tools, it can be pinned to the taskbar for easy access. Other settings let you remove unnecessary background images or animations, make the flashing cursor thicker and more visible when typing, and sharpen the appearance of window borders to make them easier to see.

A person who is blind can work with a Windows computer through a combination of the Narrator and Voice Recognition tools using speakers and a microphone. Narrator reads text aloud as it appears on the screen and describes things like error messages. The Voice Recognition tool, introduced in Word 2010, translates the user's speech into text on the screen. It does need initial setup, involving training the tool to understand the user's vocal patterns. Another tool, Audio Description, gives oral narration of the action in videos.

#### Limited Dexterity - Cont.

For those who have trouble maneuvering a mouse, one solution is to develop the habit of using keyboard shortcuts in place of mouse clicks. Searching the Internet will provide lists of standard keystroke shortcuts; you can also create your own. Windows' Ease of Access Center also has features that can help. One option lets you hover the mouse pointer over a window to open it, rather than clicking. Other settings for the mouse use can be found in the Control Panel - Mouse. Here you can change the speed of the mouse click and create a trail of pointer images behind the moving pointer to keep it in view. You can also change the shape and size of pointer icons.

#### Accessibility Features in MS Office 2010

Microsoft Word, Excel, and PowerPoint 2010 have new features to help make documents, spreadsheets, and presentations more accessible to those with limitations. One is the Accessibility Checker. This tool diagnoses a file for any areas that might make it difficult to view or use. The author of the file can review the list and make any changes he feels are needed. Another new tool is Mini Translator, which translates a word or phrase from another language into English when the mouse points to it. Clicking the Play button lets you hear the word or phrase pronounced. Another feature new to Office 2010 is the ability to add text descriptions to shapes and images for those who can't view them. Enlarging text in Word 2010 is easy with the zoom slider in the right bottom corner and a new full screen Reading View option which enlarges and sharpens document text. PowerPoint 2010 has added the capability to add closed captions to audio and video and embed them in a slide presentation.

Windows is compatible with many third party assistive software programs and devices. MS Office 2003–2010 users can turn documents into Talking Books by downloading the "Save As Daisy" add-in. Go to http://sourceforge.net and search for and download/install "Save As DAISY for Office (your version)." Then install a DAISY-compatible digital talking book reader, such as the free AMIS reader. www.DAISY.org/amis/download. Versions are available

#### Limited Dexterity

A number of tools are designed to assist the person with limited finger dexterity. Turning on the Mouse Keys lets you move the pointer on the screen using the arrow keys instead of the mouse. Sticky Keys let you press keystroke combinations, such as Ctrl+Alt+Del, one key at a time. Toggle Keys play an alert sound when you press the Caps Lock, Num Lock or Scroll Lock keys, saving you from unanticipated results like a sentence in all caps. Filter Keys can be set to ignore unintentional keystrokes, such as several in rapid succession or holding down a key for an unusually long time.

The Voice Recognition tool, besides assisting blind users, is also useful either for those with limited dexterity or inadequate typing skills. The on-screen keyboard lets the hunt-and-peck typist click letters on a keyboard displayed on the screen.

for Office 2007/2010 and for Office 2003 with the Office 2007 compatibility pack installed. Other requirements are listed at the sourceforge.net website.

The number of options to increase accessibility to a computer can be overwhelming. This overview will make you aware of some of them, but only you can decide which ones you want to try. You can complete a short questionnaire in the Ease of Access Center to help with your decision. A few of these tools have a learning curve that can be greatly reduced by watching the video tutorials (some close-captioned) and reading support documents located at

www.microsoft.com/enable/products/office. Most can also be accessed directly from links in the Ease of Access Center. Fortunately, the support and setup tutorials for most of these tools are numerous and well done. More information can be found by searching www.microsoft.com/accessibility.

# <span id="page-10-0"></span>Webpage Font Size Too Small? Think About Screen Resolution

By Phil Sorrentino, Member, Sarasota PCUG, FL August 2012 issue, PC Monitor www.spcug.org (pcugedit@verizon.net)

Anyone who has taken our basic computer classes knows that the font size can be changed just by selecting the appropriate text and then selecting the desired text size, usually from about 8 points to 72 points. And if you were in one of my classes you know that a point is 1/72nd of an inch. That's right; a 72 point selection will print text, on a printer, one inch high.

But everything you see on the screen is not as easy to control as the font of the text of a word processing document. There are, typically, no font size selections on a webpage when you're surfing the web; although you can make some font selections if you are using Internet Explorer. This selection is made by double clicking Tools, then selecting Internet Options. The "fonts" selection is toward the bottom of the window. Here you can select "default" fonts to be used if the webpage does not determine a font. But, practically speaking, you probably will never use these fonts, so don't rush to change these selections. (Other browsers probably have similar selections.) The size of the font that you see on your monitor is determined by settings that are determined by the webpage, and settings on your display graphics adapter. The webpage settings

The Screen Resolution control can be reached easily by right-clicking in any empty space on the desktop, and then selecting "Screen Resolution". (Or by clicking the start button, followed by selecting "Control Panel", followed by selecting "Display", followed by selecting "Adjust resolution" {upper left}.) The current screen resolution is shown as "Screen Resolution:", in the middle of the Screen Resolution window. The Screen Resolution slider control can be accessed by clicking the downward facing triangle next to the resolution that is currently selected. The Screen Resolution slider controls the resolution of the display and hence the size of text on the screen. The number of selections on this control is determined by your display adapter and your particular monitor. You may have from 2 to many selections.

The selections on the slider range from "Low" to "High". (Click on a different resolution on the bar to see a preview of the changed setting in the "Change the appearance of the display" box, (notice how the box representing the screen changes size and shape), then if you like it, click "Apply", if you don't like it try another, or click "Cancel".) Moving towards "High" puts more

are determined by the webpage designer; the browser just follows the webpage's direction. The display graphics adapter settings are adjustable and are located in the "Display" Control Panel.

In Windows 7, a quick way to get to the Display control panel is to right-click on any empty space on the desktop, select "Personalize", and finally select "Display" (lower left). At this point you can select "Smaller" (the default type size), "Medium", or "Larger". Because these settings depend on the Screen Resolution that is set, if you choose Medium or Larger you may be alerted that "Some items may not fit on your screen if you choose this setting while your display is set to this resolution." So screen resolution is involved in determining the font size and is an important parameter to understand, so that you can make the best choice.

Screen Resolution is generally defined in terms of pixels. A pixel is a picture element. (There is a technical difference between pixels and dots depending on different displays, but for simplicity, for this discussion I am going to use the term dot in the place of pixel.) So Screen Resolution, then, is the number of dots that can be displayed on the screen. It is usually indicated by two numbers, first the horizontal number of dots, followed by the vertical number of dots, for example, 640x480, 800x600, 1024x768, or 1920x1080. (Yes, if you multiply the horizontal and vertical numbers, you get the total number of dots displayed on the screen.) These four resolution settings are also called VGA, SVGA, XGA, and HD-1080. (There are a whole host of screen resolutions that can potentially be used, and are summarized at

http://en.wikipedia.org/wiki/Display\_resolution. The chart shows the most common display screen resolutions.) The HD-1080 resolution is also the standard used in High Definition Televisions, which is typically referred to as 1080p. So, if you are looking for a display that will show High Definition movies the way they were intended to be shown, make sure your Display Adapter is capable of showing at least 1920x1080.

"dots" on the screen; however, this typically makes the size of objects smaller. Decreasing this setting (moving towards Low) usually makes things larger, but you might start to lose the right side of some web pages. (If you can't easily read the right side of a webpage, you might increase this setting, but things will probably get a little smaller. Try a setting with a few of your favorite web pages and see what setting is the best compromise.)

If you are still wondering what setting to use, click on "What display setting shall I choose?" and you will be treated to a help screen that further discusses screen size and screen resolution with some recommendations for appropriate settings for different display sizes. Note also, that you can easily get to the "Display Font Size" screen (discussed above) by clicking on "Make text and other items smaller or larger". If you were wondering why the shape of the screen changes with resolution, it is because the resolutions that are supported by the display adapter cover the older 4x3 aspect ratio and the more current 16x9 (wide angle) aspect ratio. The 4x3 aspect ratio is what we inherited from seventy years of analog TV screens. All TV screens, before HD, were built with this aspect ratio. Aspect ratio is typically described by horizontal x vertical. So a 4x3 TV screen has 3 vertical increments for every 4 horizontal increments. (Academic observation for math majors: this always formed a 3x4x5 triangle. A 25 inch TV had a 25 inch diagonal with a 20 inch horizontal and a 15 inch vertical.) The more current 16x9 wide angle aspect ratio screens provide more viewing in the horizontal. For every 3 vertical increments there are 16/3 or 5 1/3 horizontal increments showing a wider angle view.

Screen Resolution is the key to getting a comfortable view of your favorite web pages. If you need to, try some different settings. If you still aren't happy, maybe try another Graphics Adapter, if we're talking about a desktop. If we're talking about a laptop, you're probably going to live with those currently provided. It is just about impossible to change the graphics adapter on a laptop.

# <span id="page-11-0"></span>The Tip Corner – July 2012

By Bill Sheff, Novice SIG Coordinator, Lehigh Valley Computer Group, PA July 2012 issue, The LVCG Journal www.lvcg.org (nsheff@aol.com)

#### Shift+Space Web Browser Navigation

Here is a way to make navigating pages in your web browser a little easier. Instead of using the Page Up and Page Down keys, you achieve the same results by

The advantage to sleep mode is that, when you "wake" your computer, it comes back to its current state very quickly - almost instantly. So if you're only going to be away from it a couple hours, this is quite convenient.

pressing your Space Bar to go a page down and pressing Shift+Space to go a page up.

#### What Is Pinning and how do I do It?

Pinning is keeping items within a window in the same place for easy access. Programs, applications, web sites, etc. can all be "Pinned." For Example: The Windows Start Menu is divided into two sections. The top half of the menu is reserved for pinned items. Since I use Excel and Word almost every day, I keep them pinned, making them accessible at the click of a mouse at any time.

How does one do this? Simply right-click on an icon on your desktop and choose "Pin to Start Menu." That's it.

The bottom section of the Start Menu is reserved for frequently used programs or programs that are used on a regular basis. Though this may sound the same as a pinned menu, the items on the list change dynamically based on what I've been apt to do lately. So if I've been using the calculator a lot, its icon will show up, but if I stop using it for a while and make use of something else, that icon will show up.

#### What happened to Normal View in Word 2007 and 2010?

If you're using either Word 2007 or 2010 and preferred working in the Normal view, then you're probably wondering what happened to it. If you went to the View tab of the Ribbon it is not there. Well, it was not deleted. They just renamed it Draft view. Now all those page separations are gone. Unfortunately when you reopen the file it again opens in the Print Layout view.

So how do we tame Microsoft to open in the Draft view every time? Click on File and choose Options then Advanced on the left. On the right scroll all the way down to the General section. Locate and select the "Allow opening a document in Draft view" option. Click OK. When you open a file that you saved in Draft view it will still be in Draft view.

Should I use Sleep, Hibernate or Shut it down? The answer to this depends on who you talk to. Way back when, you shut your system down to prevent burnin. Then came screensavers. With screensavers and less burn-in on the LCD screens it is no longer an issue. Before I put in my two cents worth, let's pin down these terms once more.

When a computer goes into *sleep or standby mode*, it shuts off its display screen, video card, CPU and hard drive, so processes like anti-virus scans won't run. It stores the computer's last state (software opened on the desktop, etc.,) to the RAM, and so requires a small amount of electricity (called a "trickle charge") to maintain that. Since RAM is transient memory, once the

In *hibernation mode*, the computer writes everything from the computer's RAM, including its current state, to the hard drive and then shuts down, so it functionally uses no power while in hibernation. Once the computer is brought out of hibernation, it goes straight to the computer's current state, including all open programs. Although this takes less time than a full shut-down and start-up, it does take longer than simply waking it up from sleep, although it uses no power when hibernating, as opposed to little when asleep. Again, no programs or scans will run while a computer is hibernating.

*Power off is, duh! Off.* The main reason for shutting your PC down is, of course, power savings. The amount of money that it takes to run a PC depends on how many watts you're actually using to run your PC (this can be determined by buying a Kill-a-watt or similar device for about \$30), and how much you're being charged by your electric company per kilowatt hour. Most estimates seem to run about ten to twenty dollars per month, running 24 hours per day.

There's also the question of stress on your computer components. Whereas having it on is harder on your components than having it off, the process of shutting down and starting up your PC puts more stress on these components than simply leaving them on.

So what it comes down to is personal preference. In my case, I leave my computer on at night to run virus scans, hard drive scans and defragging. The monitor is pretty much off by itself. If you do leave your computer on overnight, it's a good idea to do a restart in the morning. This allows your computer to clear any information in the memory cache and in your RAM and allows your computer to run more quickly.

#### Windows 7 Autoplay Settings

When you connect a device or media to your computer (digital cameras, phones, DVDs, CDs, etc.) are you happy with the choices your computer gives you? For example, when you insert an audio CD, you may not want iTunes to load it – maybe you would rather import through Windows Media Player. And with a DVD should it play automatically, just like your regular family room DVD player?

Here is how to make your media do exactly what you expect it to do. Click Start and in the Search Box type, AutoPlay and hit Enter. A window will pop up. Now simply go down the list and use the provided drop-down menus to choose what each media type does when it's inserted into your computer. When you are done, press Save. That's all there is to it. If for any reason you want to go back to the default Windows 7 settings, hit the Reset all defaults button at the bottom.

computer shuts down completely the computer's current state is lost, including any unsaved information. So a word to the wise, SAVE before you leave.

# <span id="page-13-0"></span>Where's the Technology?

By Greg Skalka, President, Under the Computer Hood User Group, CA July 2012 issue, Drive Light www.uchug.org (president@uchug.org)

With all the political posturing going on in this election year, we should be used to promises that go unfulfilled. In the technical arena, we hear a lot about potential new advances; though often wait a long time to see the benefits ourselves. Sometimes the prognosticators are wildly optimistic or the development proves too difficult, and we never see (or at least haven't seen up to this point) the mass application of a great new product or technology (an example is the Segway personal transporter).

I've bought a number of new computers recently, and have been a little surprised about some of the features currently available. There are a few features that I've some of the features currently available. There are a few features that I've been hearing about for a few years that still are not available on most new PCs. There are also features that I've never heard of that now appear to be standard. All in all, just like the 1980's Wendy's commercials that asked "Where's the beef?" I'm left asking "Where's the technology?"

The entertainment industry has also made its contributions to our unmet expectations for technology over the years. Remember the late 1960's television series "Lost in Space"? It was scripted to occur in 1997, yet we are still waiting for interplanetary space travel, talking autonomous robots and other innovations portrayed as commonplace. The movies "2001: A Space Odyssey" and "2010" portrayed many similar technological advances for times we have now passed. We do have the International Space Station, but it is not in the same league as the one in "2001". We never got the public videophone capability Dr. Heywood Floyd used to call back to Earth from the station in the film, though I guess it was really not much better than what we can do with Skype today. Some might argue it is just as well we don't yet have computers as sophisticated (especially in interaction with humans) as HAL 9000, though maybe IBM's Watson is getting close.

The reality of technological advancement in personal computers is that, though computers are not yet as

Though Fry's does sell an 802.11ac router, I was not able to find any of their laptops with that capability. Even the thin Ultrabook laptops, which don't have a wired Ethernet RJ-45 connector, have yet to add 802.11ac to their features.

It is somewhat surprising to me that there has been such an emphasis on networking speed improvement recently, when for most people the benefits above 10/100 wired and 802.11g wireless are lost. Since few people have network hard drives, their network traffic consists exclusively of an Internet connection, which is often 10 Mbps or less. My Time Warner Cable plan presently gives me a measured 16 Mbps, but even if I bought the 50 Mbps "Ultimate" plan, my present network would not be a limiting factor.

The other typical computer interface is for peripheral devices. This used to consist of a serial port DB-9 connector, but computers lost those years ago. USB2 (Universal Serial Bus, version 2.0, 480 Mbps) became and still is the replacement peripheral interface standard, though now USB3 (5 Gbps) is finally appearing on some accessory devices and computers. USB3 adoption on computers presently appears to be related to price, with USB3 more likely on higher-end computers and laptops. None of my four new computers have USB3 capability, though Fry's showed it was available (often one port only, along with a couple USB2 ports) on some computers in the \$500 to \$1000 price range, and appeared to be on most all computers above \$1000. It surprised me to learn that of the two versions of Microsoft Surface tablet computer announced, the one based on the ARM processor had a USB2 port, with USB3 only available on the Windows 8, Intel processor version. For some reason (perhaps cost), the adoption of USB3 has not gone as fast as I would have thought.

Another interface I'd thought would become more popular and prevalent is eSATA, but for some reason it has not. It provides an external interface for the 3 or 6 Gbps SATA interface commonly used on hard drives.

sophisticated as HAL or Watson, they are pervasive. Only cell phones are more common now as tech tools in our society, and with smart phones the lines between phones and computers are blurring. There are often examples of advanced technology available to a few at great price, such as Watson in computing or the few wealthy individuals that have bought their way into space on a Russian rocket. These don't really portray the true advancement in technology available to the general public, so I've looked to the computers I've bought recently as a better representation of technology promised and fulfilled.

In the last two years, I've bought two new laptops and two new desktop computers for my wife and myself. These replace XP computers that were up to seven years old, and so represent a big step up in computer technology. The first replacement, and first Windows 7 machine in my house was an Acer Aspire X3950 mini desktop for my wife. Last year I bought myself a Lenovo IdeaCentre K330B desktop, and I bought a 15.6" Fujitsu Lifebook AH531 notebook for my wife. I liked the laptop so much I got a 14" Fujitsu Lifebook LH531 laptop for myself this year. All had Windows 7 and Intel i3 or i5 processors. These were not the fanciest nor the cheapest computers, but are ones I thought represented the best in value in the \$400 to \$600 price range. It is interesting to review the features available in these "typical" computers as compared to the latest technology has to offer.

In networking, we have come a long way. Once, everyone connected to the Internet through a phone modem. Now modems are absent from new computers, having been removed years ago. Wired Ethernet capability became the replacement, proceeding quickly from 10/100BASE-TX to Gigabit Ethernet, which is now the standard on all new computers. All four of my new computers include 10/100/1000 wired Ethernet capability, though I don't take advantage of the increased Gigabit speed, as my router and switches are all still only 10/100 capable. A survey of Fry's items online showed that for new networking gear, Gigabit has not become the standard that it has for computers and laptops. Most new switches available are 10/100/1000, but only about half the routers are.

The big push in networking improvement is now in wireless networking. Wireless computer users started out in 1999 with 11 Mbit/s 802.11b, and have proceeded up the alphabet with 802.11g (54 Mbit/s), n (up to 150 Mbit/s) and finally ac (up to 866 Mbit/s). My two new laptops both are b/g/n capable, though once again my present router is limited to 802.11g. Here my home network is again behind the times, as most new routers only go up to n capability.

Though eSATA interface cards are available to add to computers, I've not seen any new machines come with this interface built in. Another very new high-speed serial interface that appears for now to be only available in iMacs is Intel's Thunderbolt; it promises 20 Gbps.

A surprise in the other direction is the addition of an HDMI (High-Definition Multimedia Interface) video output to almost every new computer. It is present on all of my new laptops and desktops. Since HDMI is available on all new HDTVs as an input, it has become for me the default way to hook up a laptop to my TV. When I want to show new photos to my family, the best way is to display them on our HDTV, using an HDMI connected laptop as the source. Since there are more and more devices (like set top boxes, DVD/Blu-ray disc players and HD video camcorders) already competing for the few TV HDMI inputs, I think HDMI switches, which allow multiple devices to use the TV ports, will become popular.

Another new video interface, one I'd never seen before I bought my laptops, is Intel wireless Display, or WiDi. Though both my new laptops have it, I've yet to try it, as it requires a compatible TV or monitor, or an adapter. While the concept sounds good, I was not able to locate many adapters, and the one I did find on Fry's site was around \$100. While it looks like Intel has pushed adoption of this interface on the laptops using their processors, having a TV to wirelessly broadcast video to will be the problem for now.

Another wireless interface that now appears to be implemented on almost all new laptops is Bluetooth. Typical uses include interface with Bluetooth mice and keyboards. While Bluetooth is available on both of my new laptops, I so far have no peripheral devices to use with it.

Blu-ray optical drive technology has been available for over five years, but it has not displaced the standard DVD as the most popular optical disc format. I think cost is again the limiting factor in its acceptance, as Bluray capability appears more often in higher-cost computers. At the lower end of the capability spectrum are Blu-ray read-capable drives, which start to become available in mid to high-cost computers. Blu-ray writer drives are presently available only in the upper price tier of computers. None of my new computers came with any Blu-ray compatibility.

As time goes on, I'd expect costs to come down and allow greater adoption of some of the new features that appear limited to high-end computers, such as USB3 and Blu-ray. Until then, all I can do is pay more, or ask "Where's the technology?"

## <span id="page-15-0"></span>Product Reviews

By: Richard Miller, Product Reviews Editor

The NOCCC regularly receives copies of books and sometimes software from vendors for our review. We can also request specific products for you to review. These reviews are published in this newsletter, the Orange Bytes. Then, you get to keep the book or software. If you are interested in doing a review, please send an e-mail to reviews@noccc.org and provide your membership number, phone number, and e-mail address. You can pick up the product in the lobby of Irvine Hall between 9 A.M. and Noon at the regular monthly NOCCC meeting.

Note to Reviewers:

• You have 2 months to submit a review. Due-cause time extensions must be requested from the Reviews Editor.

• You must leave a security deposit (check, credit card number, or cash equal to the product's list value.), returnable upon our receiving an acceptable review.

• If you decide to return the product without reviewing, there is a \$2 penalty after the first month and a \$2 penalty after the second month.

• Guidelines for preparing your review are addressed on the next page.

#### Books for Review:

New: On Top of the Cloud: How CEO's Leverage New Technologies to Drive Change & Build Value Across the Enterprise – Authored by Hunter Muller from John Wiley & Sons. MSRP=\$65.

New: Mom Blogging for Dummies – Learn how to set up your blog and use it to sell your products & services. - From Wendy Piersall from Wiley. MSRP=\$25.

New: The Back Channel – How audiences are using social media & changing presentations forever - Authored by Cliff Atkins. From New Riders. MSRP=\$35.

New: The Digital Afterlife – How to secure your digital assets for your heirs. - By Evan Carroll & John Romano from New Riders. MSRP=\$25.

#### *Digital Photography & Design*

New: The Photoshop Elements 10 Book for Digital Photographers – Authored by Scott Kelby & Matt Kloskowiski from New Riders. MSRP=\$50.

New: Adobe Photoshop Elements 10 Classroom in a Book – The official training workbook from Adobe Systems. - From Adobe Press/Peachpit Press. MSRP=\$45.

New: The Portrait Photography Course – Principles, practices, & techniques. - By Mark Jenkison, from Peachpit Press. MSRP=\$40.

New: Professional Portrait Retouching Techniques for Photographers using Photoshop - Learn how the pros do it. - By Scott Kelby, from New Riders. MSRP=\$50.

New: Canon PowerShot G12 – From snapshots to great shots - By Jeff Carlson from Peachpit Press. MSRP=\$25.

New: Sixty Tips for Creative iPhone Photography, from Rocky Nook Publishers MSRP: \$24.95

New: Photoshop CS6, Three Ways to Learn-Print, ebook,& video. - From Peachpit Press.MSRP \$39.99.

# Future book review.

# Future book review.

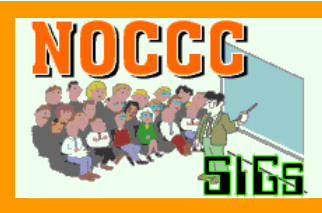

## SIG Meeting Reports

Exploring New Technology SIG Ben Lochtenberbergh, *temporary SIG Leader*

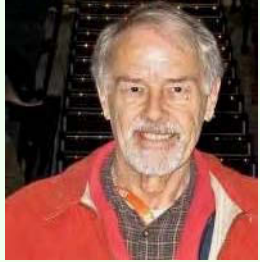

This meeting was all about Evernote. I've been looking for a long while for a better word processor than Notepad but not as big as Word. Per chance I found a link to www.evernote.com and the rest is history. I quickly became impressed and decided this is it and the best topic for this month's SIG.

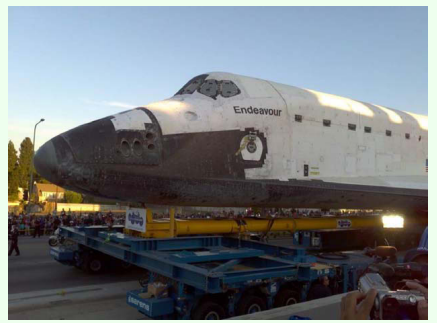

There being no other presenters, we looked at my 30 slide presentations detailing every move made to start working with the

Evernote application. When those on the email list receive their PowerPoint

presentation, they can replicate the download, install, and first steps in creating notes using Windows. (The following Mobile Computing SIG continued this by installing the App on Android.)

I think that Evernote has the potential of being big like Facebook and Office together; bigger than Twitter and OneNote. Evernote has been growing for a few years now, the account name NOCCC was not yet taken, so I took it for our club as a service to all. Evernote just got funded \$85 million.

If you want to know more about Evernote, click on their website, it is well organized, enticing, and free. Store your personal information in the cloud, accessible by all your computer devices. A Premium version is also available for a price, with more features, and no ads.

We could go on-and-on to see were this Evernote would lead us, there could even be an Evernote SIG, but we don't have that time, and that's not the purpose of this Exploring New Technology SIG, next month we must have an entirely different topic!

Too bad there was no one in attendance to install the App there and then; one downloaded it to his Windows laptop; he knows the password needed to access the NOCCC account; he promised he would install it at home, run it to enter his personal computer information in an Evernote note in the NOCCC account. Now others can compare computer information his and mine, and share their info if they do the same. The point here is sharing computer info so we all can learn and make more informed purchase decisions.

If an NOCCC member wants to, I can walk him through the installation process during a telephone call. This should take only 5-10 minutes. Just schedule the day and time via Email to bal@msn.com NOCCC ENT in the subject line to make it stands out.

This SIG meets in Science 109 at 9:00 am.

Visual Basic for Applications (Access/Excel VBA) By Bob Dickson, SIG Leader

We didn't have a VBA session in November. We'll cover the programming development at the December session and introduce some new programming at that session.

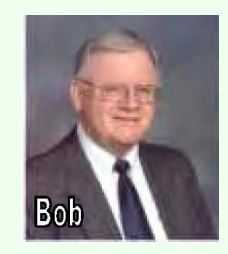

This SIG meets in Science 306 at 10:30

MS Access By Bob Dickson, SIG Leader

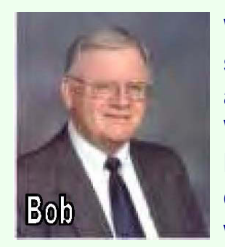

We took a break from building user forms, queries, and reports and spent the whole time at the session going over using and working with Access itself. We mainly worked with Access 2010 and compared it to Access 2003. A member has 2003 and 2010 both installed on a laptop using Windows XP operating system. We started out reviewing the 2003 version. It has the typical Menu items to provide access to various functions. We also reviewed the functions for building objects (tables, queries, forms, and reports). This was largely unfamiliar territory to the member who requested the review so it was very educational. OK, then we reviewed the 2010 version.

We noted that when both versions are installed, when the 'other' version is desired to be executed, it has to be 'installed'; that is, if 2003 was most recently executed, when clicking on 2010, then 2010 has to be 'installed'. If later, version 2003 is to be executed, then it has to be 'installed'. Hmmmm. My understanding is that when Access is to be executed, if the version to be executed is not the same as the most recently executed version, then Access has to adjust the security in the Jet engine to the version to be executed. The 'install' operation only takes about 30 seconds so it's not a big deal but one needs to be aware of what the system is doing. That was educational after we understood what was happening.

The big difference between 2003 and 2010 is 2003 uses the Menu items and 2010 uses the RIBBON. We spent most of the session locating functions on the ribbon versus the same functions on the Menu in 2003. They're all there but one has to make mental adjustments to locate them. We found them all and they all worked. Actually, when some time is invested studying the ribbon and playing with the functions on it, it's not all that difficult to use. A difference we did find was I have Windows 7 on my laptop and 2010 works just find. The member's laptop is running Windows XP Op Sys. There are some features in 2010 that can't be executed under XP. I have Windows 7 on my laptop and all of the 2010 features function. That's a little problem running 2010 under XP but as long as one doesn't need the newer features, it's not a big deal.

We spent the last 30 minutes cleaning up the member's laptop. I demonstrated the recycle bin and how to recover 'deleted' items, how to create folders (and folders within folders), drag and drop, and various other operator functions, most of which were all new to the member. It was a very educational session. Nothing earth-shaking, just 'friends helping friends'.

This SIG meets in Science 306 at Noon

Mobile Computing Ben Lochtenberbergh, SIG Leader

> During the November 4 MC SIG we spent more time on talking about Apple computers than ever before. On December 2 Rick Thues started a new Apple SIG! Only one

NOCCC Newsletter

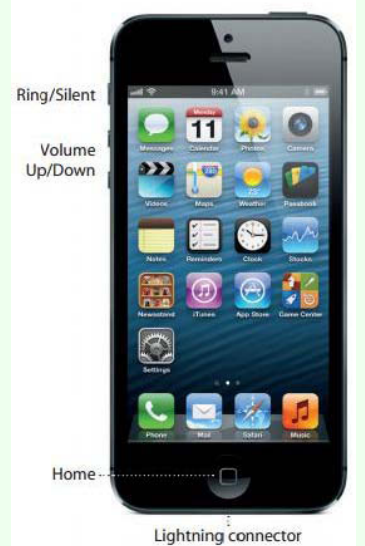

person attended but the Apple SIG was poorly publicized; more people should go to it the next time, January 6. I know it competes with other SIGs but it's better for the club overall.

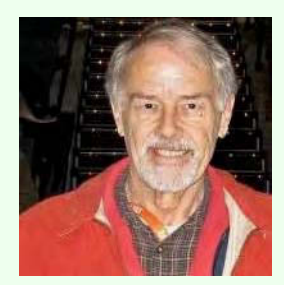

During our December 2 SIG stories were presented about why and how I had to totally restart and reactivate my DROID 2 smartphone in a 45-minute call with Verizon and tracking a lost iPhone on a moving school bus. We discussed the Axle game, created by Chapman University students that won first prize at an Intercollegiate gaming showcase. We also looked at the most popular devices on the market.

Thanks to Kaz Adachi who brought a projector with HDMI, bought on Black Friday at

MicroCenter, we could display the Motorola XOOM tablet screen on the wall near the Big screen that only supports VGA in our Science 109 room. It was really cool to follow screen touches on the wall rather than having to look directly at the device held up in front of the room.

We had two screens to display our stuff! Knowing this in advance and following up on the Evernote presentation of the ENT SIG earlier that morning, we installed the Evernote App on the XOOM which everyone could watch on the wall. Opened the App and Signed In to the new NOCCC account; we navigated through some of the possibilities and looked into a few details.

The highpoint came when we entered a note on the wall and could see the same note change on the Big screen in front of the room. It is genuinely exhilarating to do new things for the first time while demonstrating and have it work as intended without a glitch.

We completed this SIGs presentation three minutes early.

This SIG meets in Science 109 at 10:30 am.

#### Linux Desktop & Administrator

By Tommy Crenshaw

The Linux SIG met in August in honor of their fallen leader, Bob Ray. Members attending, in no particular order, were: Bob Palmer (Contact person - 714-729-0385, 1bobpalmer@att.net), Giou K. Tan, Herbert Hirsch, Al Dageford, Tommy Crenshaw, Terry Dickson, Ed Koran, and Martin LaRocque. Tommy Crenshaw has volunteered to chair the December meeting.

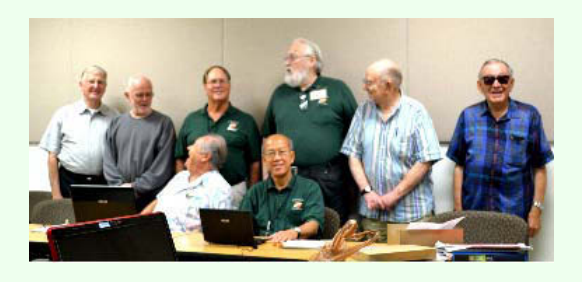

Photo: Lyle Holmes

We'll be examining Ubuntu Linux again with a Virtual Machine running windows programs. The software in review is the installation of a virtual machine by Oracle. It's called VBox.

Member, Terrry Dickson, will run some older Windows programs on a Linux machine using an earlier method he has used for some time.

He will use a "software machine" capable of running a test to install Window's programs that have been primarily used in an older application called Wine.

Other operating systems may be installed at your personal choice for your own use. We will look at and compare the older Wine to the newer Oracle VBox.

After the presentation, a group work shop and discussion about that distribution will fill out the remainder of the meetings allotted time including the second scheduled time.

These SIGs meet in Science 131 at 9:00 a.m .and 10:30 a.m.

Beginner's Digital Photography By John Krill, SIG Leader

August 2012 Meeting - Beginner's Digital Photography SIG SIG Leader: John Krill

Important: I, John Krill, your SIG leader will not be at the September 2012 meeting. I will see all of you at the October meeting.

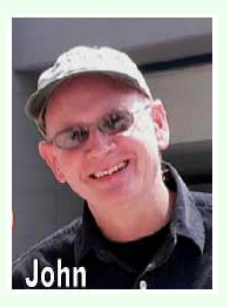

NEW Room - Science 131A: We have moved our meeting location from Science 127 to Science 131A. To repeat we will be meeting in Science 131A from now on. Science 131A is next door to Science 127.

#### Slide Show

Another slide show from Tom and Mueiel. This one was from France. We have now seen vacation photos from 'New England in the Fall', followed by a show from Russia, and today France. I encourage others to bring their pictures in for us all to see.

#### Slide Show Software

The slide shows we have seen the last two months used special software to create the shows, PhotoDex, www.photodex.com. The basic program is \$69.00 and a more advanced application is out of our price range.

#### Google+

I have always liked the software that Google distributes, especially PICASA, www.picasa.com. Now Google has a new application called Google+. This is Google's answer to Facebook and Twitter. Yes it's a social platform and much more. Since I have just started using Google+, I'm not going to try and explain all that is Google+.

I suggest you take a look at two videos on YouTube.

- 1. Google+ for Photographers Introduction, http://youtu.be/gOggyq-Rb44.
- 2. Google Plus Quick Tutorial, http://youtu.be/\_HTmOcYTYeY. More in the future.

#### **QandA**

Printing pages from the current Orange Bytes:

It's easy to print an entire Web page from a browser but what if you want only a small portion of that Web page. Remember, a Web page, when printed, can take up many, many printed pages. Not all Web browsers work the same, so I will give a general method for printing only portions of a Web page.

1. Go to the Print Menu and select 'Print Preview.' Scroll the entire document and locate the pages you want to print. Write them down somewhere.

- 2. Go to the Print menu and select 'Print.'
- 3. In the Print box there will be a place where you can select the page or pages you want to print.
- 4. Once you input the page numbers you can print.

Because this is so general and the big three browsers have different methods, but get to the same place, I will put up a separate post at the Beginner's Digital Photography SIG Blog. It should be up within two weeks. Look for it.

Getting the correct White Balance for a space with multiple light sources:

One of the members was having problems taking photos inside a clubhouse. They were coming out slightly pink. She was having problems with the White Balance. This usually happens when there are two or more light sources. The answer is to create a 'Preset' White Balance. In short, you take a photo that the camera uses to adjust the

colors for the correct White Balance. If your camera has the option of setting the White Balance, then it will probably enable you to create your own custom 'Preset' White Balance. In short will you need to read your camera manual for instructions.

I'm going to write up a post on the power of RAW images and White Balance and will include a section on creating a 'Preset' White Balance. Look for it at the SIG's BLog.

#### Online Picture Editors

There are now photo editors that work with your Internet Browser. The few we looked at today were run with Google's Chrome browser. It shouldn't be too difficult to test them with other Internet browsers.

1. ribbit, www.ribbet.com. No sign-up required. Free.

2. Picasa. Stand-alone app for photo organization. Has it's own built-in photo editor. Requires a gmail account. Free.

3. Google+. Google's answer to social media. Has it's own built-in photo editor. Free.

4. If you use Google's Chrome web browser, then there are many photo editor apps than you can install into Chrome. Explore the Chrome app store. Do a search for 'Photo Editor' and be amazed.

Keep bringing in your questions. It really is the fun part of being a SIG Leader – answering questions.

October Meeting: \*\*\*\*\*\*Remember your SIG leader will not be at the September Meeting\*\*\*\*\*\*\*

1. For the October meeting we will have a vacation slide show.

2. And a discussion: What Is 'White Balance'?

#### Standard Stuff That Is Always In This Report

This report should be up on the SIG's bLog. I may go into greater detail and I will include screen shots as well. If you have a special request for information regarding digital photography let me know. E-mail me using the address listed below.

Check out the SIG BLog for other information and maybe info on what we will discuss at the next meeting. As always we will answer any and all questions.

If you have a special request for information regarding digital photography let me know. E-mail me using the address listed below.

We had 6 members at our SIG meeting. See you at the next meeting.

Note: I am using a new Web location for the photos I take at the meeting. I now upload the photos I take to Microsoft SkyDrive. A link will be put here every month to the folder location with the current month's photos.

SkyDrive Photos for the August 2012 Club Meeting: http://sdrv.ms/PdzdNe SIG BLog: http://nocccbgphotosig.wordpress.com/ Email: noccc.bgphotosig@gmail.com

This photograph was taken by your SIG leader and is an important part of the story on 'White Balance.' Look for it at our BLog.

This SIG meets in Science 131A at 9:00 a.m.

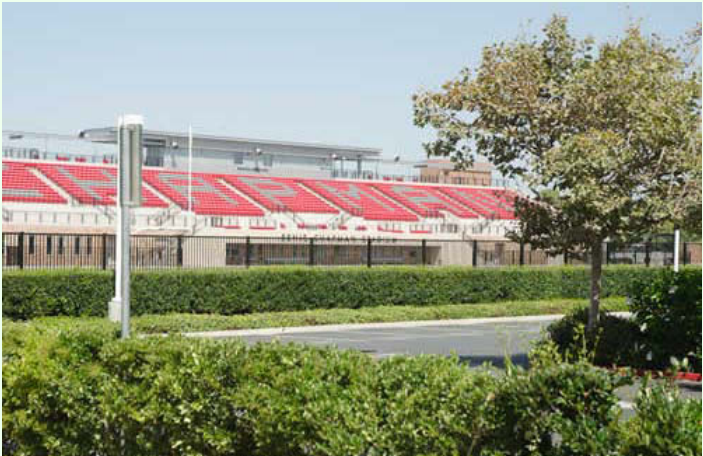

#### Advanced Digital Photography By Larry Klees, SIG Leader

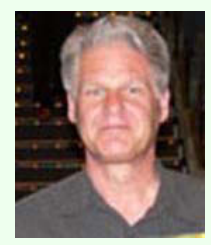

The January meeting will be the start of a new year and I think the best way for a Digital Photography SIG to start a new year is to take pictures. The topic for the January meeting will be table top photography.

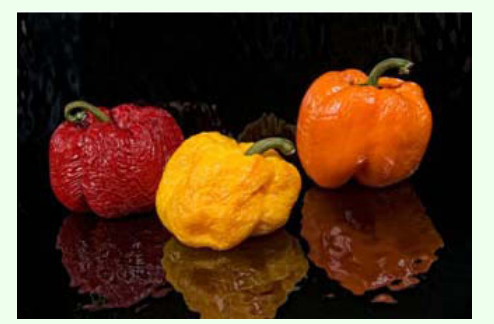

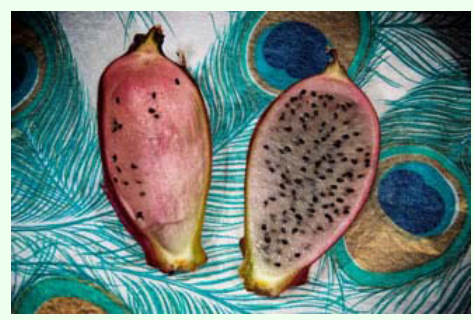

Bring your camera and a photographic subject that is smaller than a breadbox (a bowl of fruit, antique cameras, toys, or jewelry box would be examples of good subjects). If you have some other equipment you would like to use, bring it too (We can all learn from each other about the equipment we like to use). I will bring some backdrops, lights, tripods, and a computer to hook to the projector so we can see the fruits of out labor. The room is large enough to have several simultaneous setups; so every body will be able to take pictures of several items.

We will all be able to learn from each other and I guarantee it will be fun.

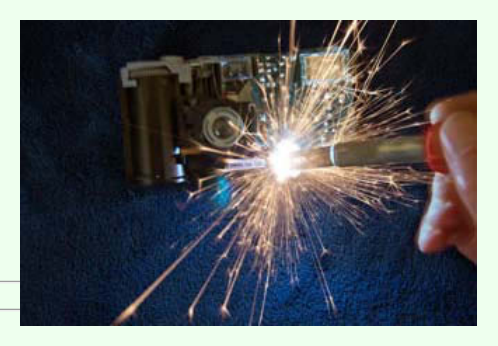

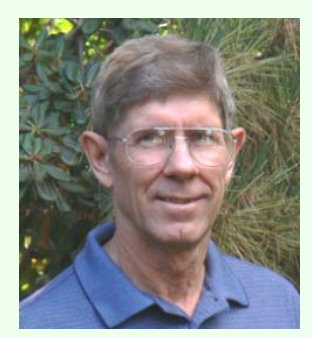

PC Q & A (Beginner's & Advanced) By Jim Sanders, SIG Leader

Jim's two SIGs meet in the Irvine Hall at 10:30 a.m. and 12:30 p.m., respectively. The first is the Beginner's PC Q & A and the second is for everything and everyone else (Advanced's PC Q & A).

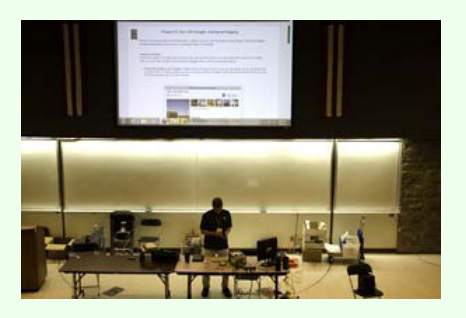

The October (2012) PC Q&A SIG was mostly devoted to the FRDM-KL25Z microcontroller board from the Freescale Semiconductor Co. Like all boards of it's namesake, it contains a microcomputer chip, a MCU (MicroController Unit),or CPU if you prefer. There are thousands of microcontroller boards that use hundreds of different MCUs. In terms of compute horsepower, you can use a scale of 1 to 1000+ to rate them. The MCU in your coffee maker might be a tiny 4-bit unit. The MCU in a ICBM could be a 64-bit powerhouse. The point is that they are designed for dedicated control functions as opposed to general purpose computing, even though they may contain the same CPU that is in your desktop PC.

The FRDM-KL25Z microcontroller board is conceptually somewhat like the motherboard in your PC. You can do a lot of computing functions with just the motherboard and you can expand it's functionality by plugging in expansion cards. I became aware of this particular board by seeing a Freescale ad in one of the electronic

industry magazines that I receive. What really caught my eye was the cost printed along side of the picture of the board, \$12.95. Clearly, a lot of functionality was being offered for a very little price. Without my background in computers, the same ad may not be as awe-inspiring as I perceived it. But trust me, if you had the background, it would be.

Features:

- 
- 
- Extremely low power, 32-bit, ARM Cortex-MO+ core, MKL25Z128VLK4 MCU 48MHz, 128KB<br>Flash, 16KB SRAM, USB OTG (FS), 80LQFP<br>Capacitive touch slider, MMA8451Q smart low-power, three-axis capacitive micromachined<br>accelerometer
	- **Flexible power supply options USB, coin cell battery, external source Easy access to MCU I/O**
- 
- **Battery-ready, power-measurement access points Form factor compatible with Arduino ™ R3 pin layout**
- **New, OpenSDA debug interface**
- **Mass storage device flash programming interface (default) no tool installation**
- 
- **required to evaluate demo apps P&E Debug interface provides run-control debugging and compatibility with IDE tools CMSIS-DAP interface: new ARM standard for embedded debug interface**
- 

To put that into some perspective, the Radio Shack TRS-80 Model 1 had a mere 1.77MHz, 8-bit Z80 CPU, 16KB of RAM, and with a 160KB floppy disk expansion, cost over \$1295.00. While it is a general purpose machine, weight and volume are over a 100 times this board. Power consumption is a 1000+ times greater and the performance is 1000+ times LESS than this board. So what could you use it for? Well, there are thousands of possibilities. Two of them come pre-programmed in the board. Using the accelerometer demo, moving the board around changes the color of the LED. The Capacitive touch slider demo varies the intensity of the LED. Both fun, but one practical application that is easy to relate to, is a home security system. The input, output, and compute capabilities of this board far exceed the requirements of such a system.

As wonderful as the FRDM-KL25Z microcontroller board is, it is aimed at the professional and serious experimenter. For those two groups, there are free development and support packages that are impressive. A free RTOS (Real Time Operating System), a C++ compiler, assembler, and debugger along with a large amount free application code and examples that that can be downloaded from the web. I downloaded over 1.2GBs after only a cursory online search. Learning how to program in C++ is more challenging than some version of the Basic programming language. I have not yet found a source for a version of Basic that runs on this board. But if it is not already out there, I am sure it will be soon.

But this is just one of a number of microcontroller boards that are available. The capabilities very over a large range. From small, relatively simplistic, controller functions, to surprisingly capable full blown microcomputer running Linux. Most are priced at under \$50 with a few approaching \$100 for the entry level board. At \$35, the Raspberry Pi project gives you a ready to run Linux computer that has pretty impressive specs. There is far too much stuff to cover in this SIG report, but if you want to be impressed with what is available for pretty reasonable prices, checkout these sites:<http://adafruit.com/category/17>, [http://www.element14.com/community/index.jspa.](http://www.element14.com/community/index.jspa) I will be touching on these topics in future SIGs.

These two SIGs meet in the Irvine Hall at 10:30 a.m. and 12:30 p.m.

Microsoft Office Tia Christian, SIG Leader

Open forums for problems incurred using Microsoft Office (Word, Excel, Outlook versions 2003 to 2007),and Open Office and their resolutions. During these SIG sessions, different topics will be discussed relating to these software applications and their functionalities. *Tia welcomes your attendance. The more in attendance, the better the SIG session.*

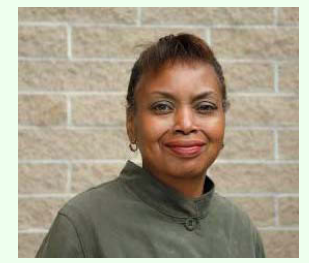

This SIG meets in Science 306 at 9:00 a.m.

Understanding Operating Systems

Charlie Moore, SIG Leader

A continuing discussion group about Operating Systems for computers.

This SIG meets in Science 111 at 10:30 a.m.

Visual Programming Anson Chapman, SIG Leader

A continuing discussion group about computer programming using Visual Basic, Visual Basic Script, Visual C, Visual C++ and Visual J++ for Beginners.

This SIG meets in Science 111 at 9:00 a.m.

### <span id="page-23-0"></span>Membership Benefits

As a valued member, we bring you a selection of discounts and offers as part of the entire "Benefit of Belonging." (Caveat: we are unable to endorse these companies, but make these offers available as a service to our members.)

#### User Group Offers - Software and Hardware

**User Group Relations** – You can now order the latest release of Acronis True Image 2012 for only \$25 (download) or \$25 plus S&H (on a CD). This top-rated backup utility has many new features and will work with Windows 7. Use the following link for special pricing for user group members: [Acronis.](http://www.ugr.com/TrueImage.html)

Techsmith You can get SnagIt 11, an outstanding screen capture program, and Camtasia Studio 7, to quickly record, edit and publish multimedia demos and presentations, bundle for \$269, an \$81 savings: <https://store.techsmith.com/government.asp>. You can download SnagIt 10 alone for \$42.95.

#### Books and Magazines --

Pearson Education Products - including Prentice Hall Professional, Addison-Wesley Professional, IBM Press, Exam Cram, Que Publishing, and Cisco Press. Get 35% off list price by purchasing directly from the publisher combo site: [www.informit.com/>](http://www.informit.com/) Sign in or create an account. Enter the membership code "USERGROUP" (all caps). Select your items and check out. You are required to register and apply the code once, but you must be logged in to receive the special pricing.

O'Reilly Books 40% off all books and videos from O'Reilly, Microsoft Press, Pragmatic Bookshelf, and SitePoint, or 50 % off books you purchase directly from O'Reilly. Just use code DSUG when ordering online, [www.oreilly.com/store/](http://www.oreilly.com/store/), or by phone, (800) 998-9938. Free ground shipping on orders \$29.95 or more in the US. If for any reason you are not completely satisfied with your purchase, you can return it to O'Reilly and get your money back; see [www.oreilly.com/oreilly/cs/guarantee](http://www.oreilly.com/oreilly/cs/guarantee). A return shipping label is included with every direct purchase and directions are posted online in case you misplace it.

**Peachpit Press Books Discount** - Get 35% off by joining the Peachpit Club. Use the following hyperlink to sign up: [http://memberservices.informit.com/my\\_account/login.aspx?partner=52](http://memberservices.informit.com/my_account/login.aspx?partner=52) to sign up as a member. User

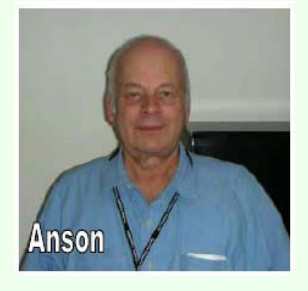

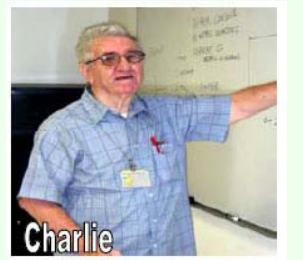

group members should note that once you have become a Peachpit Club member, you might use your user group coupon code ON TOP of the permanent savings you earn as a member of the club. Just log into the site before you make a purchase to ensure this permanent discount will be in effect, and then enter coupon code UE-23AA-PEUF (case-sensitive) at checkout! This coupon code is an exclusive offer that may not be used in conjunction with any other coupon codes. The offer applies to all titles at peachpit.com including New Riders, Macromedia Press, Adobe Press, and Peachpit.

Free Internet Libraries - Upon retiring from college teaching/administration, [Walter Antoniotti](mailto:antonw@ix.netcom.com) began developing Free Internet Libraries for students, teachers, and professionals. [http://www.businessbookmall.com/Free Internet](http://www.businessbookmall.com/Free%20Internet%20Libraries.htm) [Libraries.htm.](http://www.businessbookmall.com/Free%20Internet%20Libraries.htm) Of special interest to PC users are these free computer libraries: Free Business Software: [Business](http://www.businessbookmall.com/Free) [Software Internet Library.htm](http://www.businessbookmall.com/Free)

**Free Software Tutorials: [http://www.businessbookmall.com/Software Tutorials Internet Library.htm](http://www.businessbookmall.com/Software%20Tutorials%20Internet%20Library.htm)** 

Excel Internet Library: [http://www.businessbookmall.com/Microsoft \\_Excel\\_Directions\\_For\\_Beginners.htm](http://www.businessbookmall.com/Microsoft_Excel_Directions_For_Beginners.htm)

## <span id="page-24-0"></span>Membership Report

From the Desk of the Membership Chairman By Ben Lochtenbergh, bal@msn.com

I'd like the membership to know how happy I am that we are getting a printed newsletter again. Now our Vice Precedent, Ted, has taken on the perhaps hardest job on the Board, publishing the famous Orange Bytes again. Please give him the support he deserves.

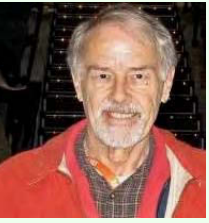

I am looking forward to resume my previous monthly habit of reading the OB cover-to-cover, while scribbling notes on the paper. Somehow I stopped doing this with the electronic version. We know that Newsweek will stop publishing paper copies of their magazine at the end of this year, to make it only available to subscribers via the Internet.

I, for one, am not deterred by Newsweek, don't mind sacrificing a few trees per year for our paper magazine and I suppose other NOCCC members feel the same. I feel strengthened by seeing members still bringing their old Orange Bytes to the meetings. Do they appreciate it even more?

Hoping y'all had merry holidays, wishing you a happy New Year…

# <span id="page-24-1"></span>Main Meeting Report - November 4, 2012

By Steven Breitbart, Secretary

#### Club Business

President Don Armstrong opened the meeting. For the Random Access part of the meeting, we had a few people who asked the audience questions or made a comment.

#### **Main Speaker**

Don then introduced Bob Dickson who is the leader of the Microsoft Access/Excel Visual Basic for Applications (VBA) and Access special interest groups (SIGs).

Bob described the problem his church had managing a list of names that are used in the Monthly Newsletter and a Weekly Bulletin. The list of names is used to produce two categories of lists included in these publications: Congregation Members and Congregation Friends. They had problems with duplicate entries, adding or removing people from the list and punctuation used in names. For example, the comma between last and first names was sometimes omitted or sometimes typed twice. Bob then described how he used Visual Basic for Applications (VBA) to create an Excel 2003 spreadsheet that can be used to manage the list of names. He used Excel because the church owned a copy of Excel, but does not have a copy of Access, which doesn't come with the basic package of Microsoft Office.

Bob said he tried to learn VBA from a book which was 1300 pages long. He said the book was good if you already knew VBA. He ultimately got help from Richard Kingsland, a member of NOCCC, who has used Excel and VBA programming in his career as an engineer for many years.

Bob described that he created a form that appears every time the spreadsheet is opened. A variety of command buttons are on the form to enter different types of data, dates for example. Initially, the form had a row of command buttons along the bottom, but he replaced them with menus with the commands in them. This made the form a lot simpler to use.

In order to make this work, he was able to define different categories for the people on the list. One record can be used for an individual or several people, for example a couple or a family. The form can supply the comma or the word "and" between names depending on which field is used for entering the data. For example, the user enters "Jones" and "John" and the program enters "Jones, John" into the list. Similarly, for a couple, the user enters "Jones" and "John Mary" and the program enters "Jones, John and Mary" into the list.

Using this form several tasks can be done. You can search for people, you can add people, and you can remove one person or several people based on the date of inclusion or other criteria. Output for the newsletter and bulletin can be done in random order or sorted order. The width of the output can be set to fit the document being created. One of the settings formats the output so that names are not split over two lines.

The spreadsheet also contained an instruction worksheet. When opened, the instruction worksheet gives you help on whatever command you enter. When you are not using the instruction worksheet, its tab is no longer visible. The controls worksheet has VBA control codes that are used within the program to perform various tasks, such as what tabs for various worksheets are visible. Its tab is also not visible when the control worksheet is closed.

Bob also showed us the VBA code used to create the form. There was a lot of code. It was clear that this was an enormous task and appeared to be very complex.

Another interesting meeting. See you next month.

Steven Breitbart

### <span id="page-25-0"></span>Board Meeting Minutes

Minutes for NOCCC Executive Board Meeting November 5th, 2012. By Steven Breitbart, Secretary

Place: Home of President Don Armstrong, M.D.

The 11/05/2012 meeting of the NOCCC Board of Directors was called to order at 7:32 p.m. by President Don Armstrong. Present were: Don Armstrong, Steven Breitbart, Dallas Hazelton, John Heenan, Larry Klees, Rudy Lauterbach, Ted Littman, Ben Lochtenbergh, Richard Miller, Gerry Resch and Jim Sanders. Not Present: Tia Christian.

#### **Secretary's Report by Steven Breitbart**

The 10/15/12 Board meeting report was sent via email to Rudy by Steven but the email was not received. Therefore it could not be included into the web site and read by the people in the BOD. Steven promised to resend the report. [ Note: This was done and the report was put on the web site on 11/07/12 by Rudy. ]

#### **Treasurers Report by John Heenan**

Statistics presented are as of 11/1/2012. The number of members in the club is as follows: Family 3, Honorary 13,

Regular 123, Regular 3-year 7, for a total of 146 members. John explained that Access and QuickBooks are used to list the members of the NOCCC. QuickBooks is not date sensitive so it cannot be used for certain functions, such as sending out renewal notices to members. Members get a first notice via email, then a second by U.S. Mail if they don't respond to the first notice.

#### **Main Meeting Opening and Closing**

Richard reported that the opening of the rooms was late. Also the downstairs doors of the Irvine Auditorium were not opened. At some point in the last few months the storage room in the Irvine Auditorium building was opened and a locked cabinet was opened by breaking the lock. Richard said he will buy a new lock for the cabinet. A suitcase containing cords and cables for the speakers and projectors is missing and is presumed stolen. Don asked if they need to be replaced and Jim said yes. Jim added that when the auditorium's projector failed to work with Bob Dickson's laptop, he used the club's projector but had to call a University IT person and borrow a cable. Don asked Jim to write up a list of the items needed and Jim agreed to do this. Richard said we also need another extension cord for the coffee maker.

#### **Programs**

Regarding Bob Dickson's presentation, some people liked it, other people expressed the opinion that there was not enough of VBA code shown and explained. Also that the summary submitted about the topic (on the web site or the reminder email about the meeting) was not accurate. They wanted and expected simple examples of how VBA works and how it interfaces with the Excel spreadsheet. John said that maybe a second presentation by Bob Dickson could be used to show the VBA code. Jim said that Bob agreed to do the presentation just four days before the meeting and that the equipment failures (the auditorium's projector) delayed Bob's presentation and caused him to rush through his presentation.

Don then asked about a December speaker. The consensus was that we don't have a speaker for December yet. Several ideas were mentioned: John said Chapman University students developed computer game called Axle, that they are trying to make it a commercial success and that they might be persuaded to do a presentation. Richard said that one of the attendees of the Linux SIG wants to do a presentation some time in the future, but not in December. Don mentioned that Rick Thewes can talk about Mac, and wants to start a SIG, then later a presentation. Don also knows a former teacher who may be able to be a speaker. John suggested that Rick Thewes should do the presentation first. Jim will check with several contacts for presenters.

Don verified that the next meeting is on December 2 and wants to talk to Rudy about the presentations.

#### Public Relations

No report.

#### Reviews by Richard Miller

No books were given out for review but several have been given out and reviews are expected soon.

#### Membership Report by Ben Lochtenbergh

No report.

#### Raffle

\$45 of Raffle tickets were sold at the meeting yesterday. Also 10 parking tickets from several people were redeemed for tickets. Gerry said that Bob Dickson got four 4GB flash drives on sale and sold them to the club to use as prizes.

#### **SIG report by Dennis Hazelton**

Linux for Desktop Users - 5 attendees, Visual Programming – 1 attendees, Laptops, Smart Phones & Social Media (renamed New Technology) – 6 attendees, Beginners Digital Photography – 9 attendees, Microsoft Word, Excel & Outlook - 2 attendees, Beginners PC Q&A – 2 attendees, Linux Administration – 5 attendees, Access/Excel VBA – 3 attendees, Advanced Digital Photography – 5 attendees, Understanding Operating Systems – 5 attendees, Mobile Computing – 12 attendees, Microsoft Access – 3 attendees, Advanced PC Q&A – 26 attendees and Main Meeting – about 25 attendees.

#### **Old business**

Rudy is working on a private area for members on the club web site. Don has not taken any action contacting

people at Chapman University. Richard said he has a contact at Chapman University.

#### New business

Ben said there is a web site that provides lessons in JavaScript. Jim said that Microsoft has a free download of Small Basic and that is a good way to start learning Basic.

Richard mentioned that he had a problem with some links on the club web site.

Gerry suggested that the club pay for Google AdWords, which would put the club in a section next to or above the unsponsored search results. A monthly limit can be set on the expense.

Don asked if we need more Directors on the Board. [ Now have 7, need 8. ---Ed. ]

Don asked how to send email to all NOCCC members. John and/or Jim said that the list of email addresses can be selected and copied from the spreadsheet containing the membership list and then pasted into the bcc field of an email. However, the email provider needs to allow lists of more than 100 recipients and may require a comma or other delimiter between each email address.

John reported that he talked to the printer that we used for the hard copy Orange Bytes until April 2012. Reducing the amount of copies printed from 200 to 150 and having the printer mail them directly to the members would reduce our total cost, but the unit price of printing and mailing would go up. The cost per newsletter would stay the same.

A question was raised whether all of the content on the web site needs to be in a printed newsletter. A consensus indicated that the answer is no; items such as the By-laws do not need to be published every month. [ It was pointer out by the Webmaster that the Bylaws are not published each month, only a POINTER TO the Bylaws PDF gets published. ---Ed. ]

Jim made a motion to adjourn. John seconded the motion which passed unanimously. The meeting was adjourned at 9:16 pm.

Steven Breitbart, NOCCC Secretary

# <span id="page-27-0"></span>Association of Personal Computer Users Group (APCUG) Information

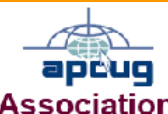

**Association of Personal Computer User Groups** 

#### Fall 2012 Virtual Technology Conference - LAST MINUTE REMINDER Be sure to register for APCUG's 2012 Fall Virtual Technology Conference. There are two tracks with the following sessions:

- · USB 3 versus USB 2 versus eSATA
- · Genealogical Research Tools in the Cloud
- · Selling on eBay
- · Windows 8…It's here!
- · Learn what is attacking your computer & how to protect it
- · Mountain Lion The 15 Best Apps
- · How to market your group through community service

The previously announced presentation on "Are we losing this generation's photos?" has been replaced by Selling on eBay with Charlotte Semple. Rick had a death in his family and will give his presentation at the 2013 Winter VTC on February 2.

Those attending the "Learn what is attacking your computer & how to protect it" session will be in a drawing -- VIPRE has donated five licenses for their award-winning software. Please put your name, e-mail address and UG in the chat area. Winners will be notified after the VTC.

For General Virtual Conference info Click Here [\(http://apcug.net/virtual/index.htm\)\)](http://apcug.net/virtual/index.htm) To view the schedule and conference more info Click Here [\(http://apcug.net/virtual/index\\_vc5.htm\)](http://apcug.net/virtual/index_vc5.htm) To view session descriptions Click Here ([http://apcug.net/virtual/vc5\\_desc.htm](http://apcug.net/virtual/vc5_desc.htm)) . To Register Click Here [https://apcug.ilinc.com/perl/ilinc/lms/event.pl.](https://apcug.ilinc.com/perl/ilinc/lms/event.pl) [Selling on eBay

Charlotte Semple, APCUG Advisor, Region 4; Vice President/Editor, Los Angeles Computer Society eBay is the largest and most popular auction site on the Internet. It connects buyers with sellers anywhere in the world. Although the buyer doesn't pay anything to eBay to bid or win an auction, the seller does pay one or more fees. They vary, depending on what you are offering and the features included in your listing. Charlotte will tell us how to set up a seller's account, create and manage our listings, communicate with our buyers, receive payments and ship the item(s). You, too, probably have 'stuff' sitting around that might be someone else's treasure and Charlotte will share her expertise and experience, along with tips and tricks she has learned selling on eBay, to help you avoid "beginners problems." ]

**APCUG will be conducting their elections during the month of November, 2012. During this time we are looking for a few good men and women to bring in new ideas to both the Board of Directors and the Board of Advisors.**

**Are there services and programs you might like to see APCUG offer? Would you be willing to serve to help computer user groups worldwide by assuming a leadership position?**

**There will be one Board of Directors or Advisors meeting per month. The meeting will not require any traveling, as you can gain access to the meeting either via your computer or phone. The meetings are usually on Sunday evenings at 9 PM Eastern Time. Advisors and Directors are asked to serve on committees. You will also be asked to attend our annual meeting.**

**Do you know anyone in your group who might fill the bill? If so, kindly nominate them and if that person accepts the nomination, we request a recent picture and up to a 250 word biographical sketch. Nominations can be sent to elections@apcug.org. The deadline for nominations is Sept. 15th. If you have questions, please send them to the same address.** 

**APCUG Election Committee Sandy Hart/Chair Patty Lowry Bob Vance**

**August Tip of the Month:**

**Have you noticed that your internet is slow? Does it seem to take forever to load a page? Perhaps you need to clean out your temporary files. To do this in IE, open up your browser. Select Tools-Internet Options. Follow the prompts. The longer it takes the more you have to clean out so don't worry if it takes some time. Also, if you haven't done a scan in a while this would be a good time to do that.** 

**In this edition of NOOZ (APCUG News): 1.2012 APCUG/CAMUG Regional Computer and Technology Conference 2.2013 Elections 3.2012 Summer Virtual Technology Conference 4.National Cyber Security Awareness Month - October** 

**1. APCUG/CAMUG 2012 Regional Computer and Technology Conference. This is what just one group had to say about the conference: The 2012 Regional Computer Conference was a big success this year with 20 different topic sessions at the beautiful Walsh University campus. The suggested hotel was very nice and the food was excellent. There were many prizes to go around and best of all our own Annette Macioce walked off with the grand prize......a brand new 3rd generation 16GB Wi-Fi iPad!!! The officers of the CPUser Group would like to thank the Canton Alliance Massillon Users Group (CAMUG) and the Officers of APCUG for having a great conference this year.** 

**APCUG Vice President, Marie Vesta, was the Keynote speaker. After introducing APCUG officers attending the conference and presenting Constance Brown, President of CAMUG, a Certificate of Appreciation for helping to create the conference, she spoke about one of her passions: User Groups - the way they were, the way they are now and what we anticipate for their future. Marie also spoke about what APCUG has to offer its member groups. You will find Marie's presentation at: http://www.youtube.com/watch?v=0f0gBOusin8** 

**2. 2013 Elections. APCUG is here to help its member user groups. Its directors and advisors are all former or current user group officers. And, the search is on.....we're looking for people who are passionate and committed to the User Group movement to help lead APCUG.** 

**Directors - APCUG's Board of Directors is the direct management arm of the organization. Directors participate in the daily operation of APCUG. Each serves a three year term.** 

**Advisors - The Board of Advisors is APCUG's direct link to its member User Groups. NOOZ is one of the ways they communicate with member groups. Each Advisor serves a two year term.** 

**Each Director and Advisor participates in at least one monthly online meeting (Advisors meet on the 3rd Sunday of each month and Directors meet the 4th Sunday). What it takes for either position is a desire to see our Member User Groups succeed.** 

**User Group officers recently received an e-mail from the Election Committee, if you have any questions about volunteering for a position or nominating someone, contact the committee at: elections@apcug.org.** 

**3. 2012 Summer Virtual Technology Conference. The number of attendees continues to grow** with each virtual conference and the Summer VTC was no exception. Attendees had the opportunity to participate in six online presentations from the comfort of their home: the Cloud, Macro Photography, Linux, Hyper-V in Win **http://apcug.net/virtual/index\_vc4.htm. You will also find the videos at APCUG's YouTube Channel: http://www.youtube.com/user/APCUGVideos** 

We encourage you to put the Fall VTC on your calendar - the date is November 3.

**4. National Cyber Security Awareness Month. October is NCSAM and we courage you to sign up** to become a 2012 NCSAM Champion. Being a champion is a way for your User Group to<br>officially show its support for NCSAM as well as cyber security. Being a champion is easy<br>and does not require any financial support. If you **http://staysafeonline.org/ncsam/** 

**As a member of APCUG, you have received this e-mail to inform you of updates, changes, or special news and information. Our policy has always been to send e-mail messages only to announce such information, and we will continue to honor this policy. If you no longer want to receive these e-mails, please reply to the sender. Thank you for being a member of APCUG.** 

**www.apcug.net www.facebook.com/APCUG www.twitter.com/apcug www.youtube.com/apcugvideos** 

### <span id="page-29-0"></span>NOCCC Help Line Volunteers

The **Help Line** is in the true spirit of the NOCCC, which is to help others to learn more about computers. The following is a list of Help Line subjects that a NOCCC volunteer is able to help you deal with. Most volunteers prefer being contacted by e-mail. Mention NOCCC in the Subject line.

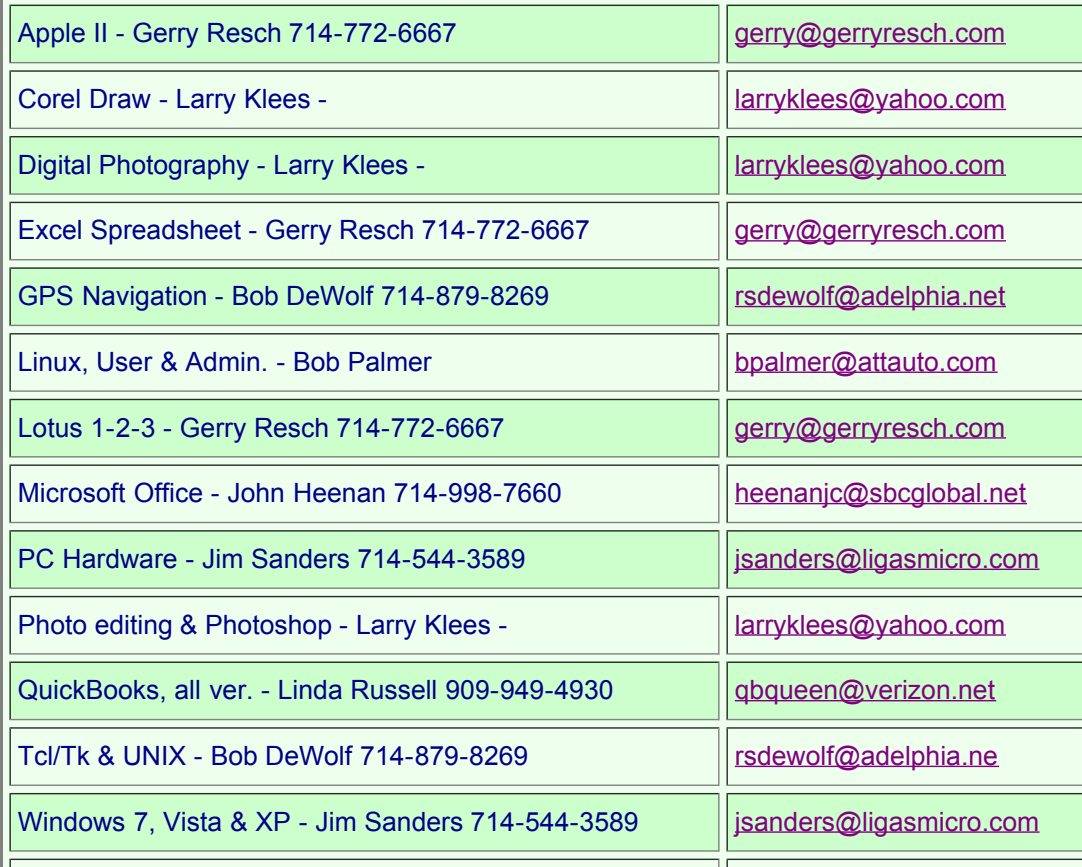

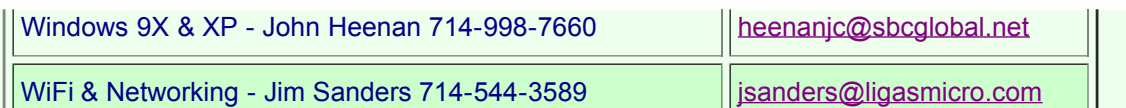

Do you want to be an NOCCC Help Volunteer and assist other members with computing subjects that you know well? If so, please contact one of the directors.

## <span id="page-30-0"></span>Consignment & E-Waste

The NOCCC Consignment Table in the lobby of Irvine Hall will be available during the December 2012 meeting. It is open on even months, the same as the E-Waste collection.

Consignment Table Rules - coming soon.

E-waste Collection Rules

California disposal laws have made it illegal to put monitors and computers in the regular trash. Omni Technics, Inc. will be at our regular meetings to collect E-Waste on even months, so save your "junk until April. Check their web site for more information: http://www.ca-recycle.com /. Or, call (562) 627-1910.

# <span id="page-30-1"></span>Links to other Computer Clubs

To provide additional information to our members, we are now listing the web addresses of other computer clubs. Check out how other groups do things. Volunteer to make something new happen in our club.

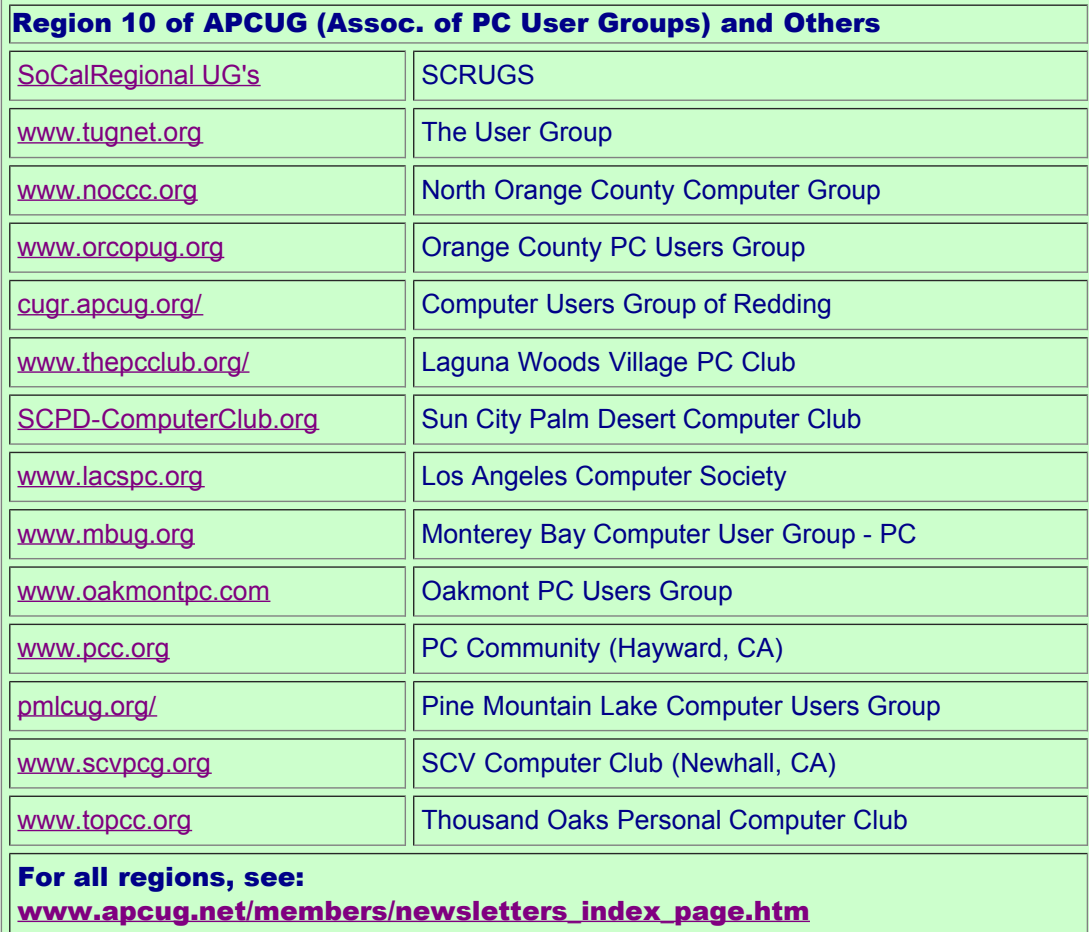

# <span id="page-31-0"></span>**Pig SIG Open to All**

Meet us outside Irvine Hall from about noon to 12:30 p.m. There are several benches where NOCCC people gather, eat and chat.

Just look for the member badges, grab a chair and join in! This is an informal group; so many different subjects are discussed. It's a great opportunity to mix, mingle, and network!

Free coffee & tea at the October meeting! Donuts \$1/Each & Cookies \$.50/Each. No Freebies! Put your dollars & quarters in the collection can.

# <span id="page-31-1"></span>NOCCC Officers and Leaders

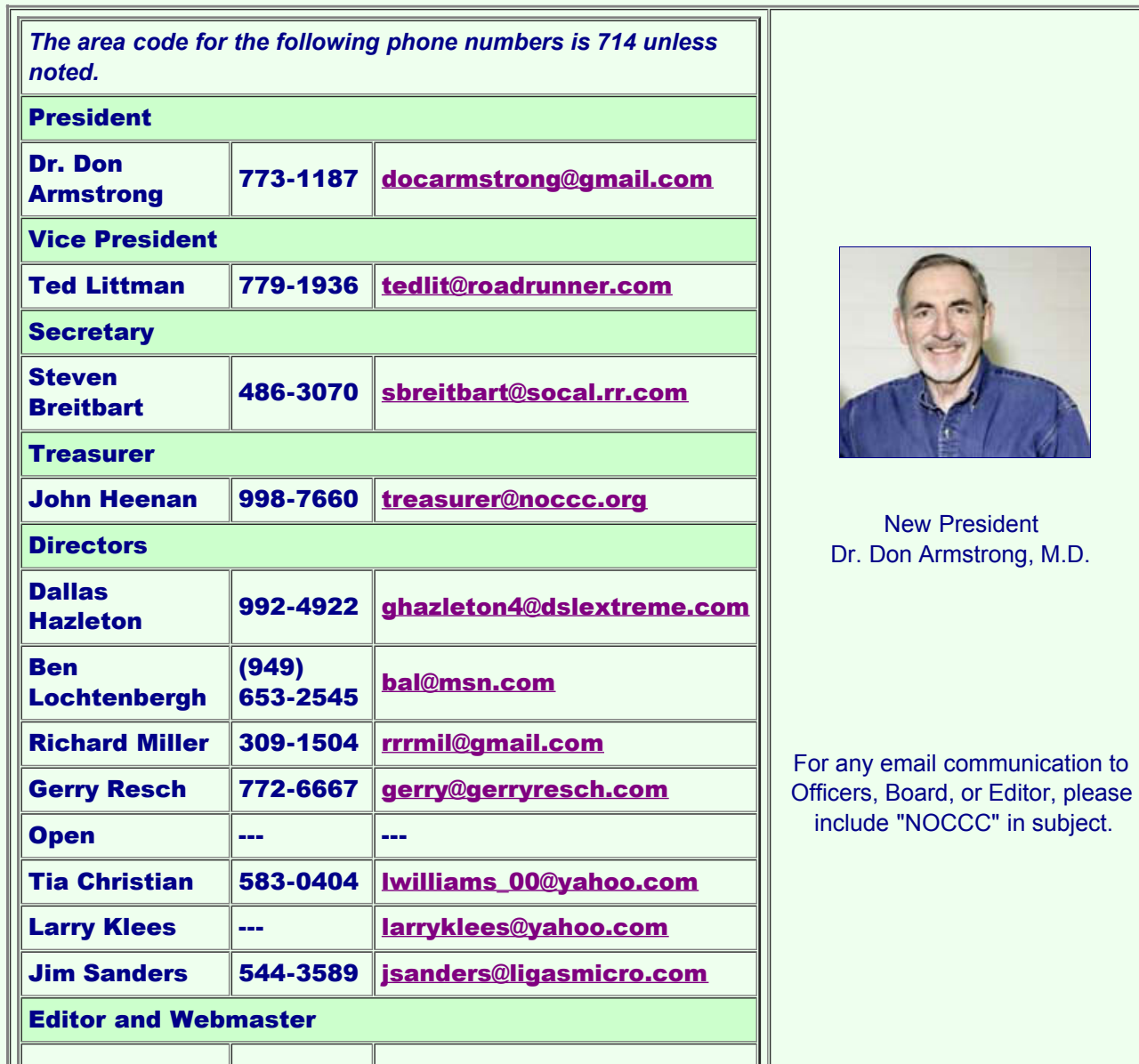

**Rudy** 

# <span id="page-32-0"></span>NOCCC Executive Board Duties

"The NOCCC Executive Board, subject to the limitations of the bylaws, shall debate, establish, amend, and update the policies for all the affairs and business of the NOCCC."

"The Board shall concern itself with the disbursement of all NOCCC moneys. The Board shall consider the budget and such additional expenditure requests as are submitted by the president, and shall authorize such expenditures as it considers wise and appropriate."

The NOCCC Executive Board consists of four officers, eight elected directors, and ex-officio members. There are four officers of the club: President, Vice-President, Secretary, and Treasurer:

Duties of the President:

Represent the NOCCC to the community as the chief executive officer. Set the agenda for and presides at all general meetings of the club. Set the agenda for and presides at all meetings of the NOCCC Executive Board. Appoint members to chair all standing and special committees and appointed positions. Receive, on behalf of the NOCCC, all contributions to the club.

Duties of the Vice President:

Assume special duties as may be directed by the president.

Duties of the Secretary:

Establish and maintain a record of all NOCCC correspondence, and attend to correspondence as directed by the president of the Executive Board.

#### Duties of the Treasurer:

Receive and deposit into the NOCCC accounts all moneys received.

Establish and maintain a record of all real or personal property acquired by the NOCCC and cause said property to be permanently identified as property of the NOCCC. Suggest, if appropriate, to the Executive Board that an audit be made and reported to the general membership.

#### Elected Directors

The eight elected directors are on the Executive Board and, along with the four officers, address any issue that comes before the Board. Additional volunteer activities of Board Members are shown below.

#### Ex-officio members of the Executive Board

These non-voting members are immediate Past President, Editor of the club newsletter and the Webmaster. The President appoints the Editor and Webmaster.

#### **Other Appointed Positions**

These positions are Membership Chairman, Reviews Editor, Public Relations, Business Solicitations/Lecture Series, Classified Advertising for Members, Commercial Advertising, and Programs/Speakers Coordinator.

Contact the current club President if you are interested in any of these positions. We can then include your name in the next issue of the Orange Bytes.

# <span id="page-32-1"></span>Leaders of NOCCC - Additional Information

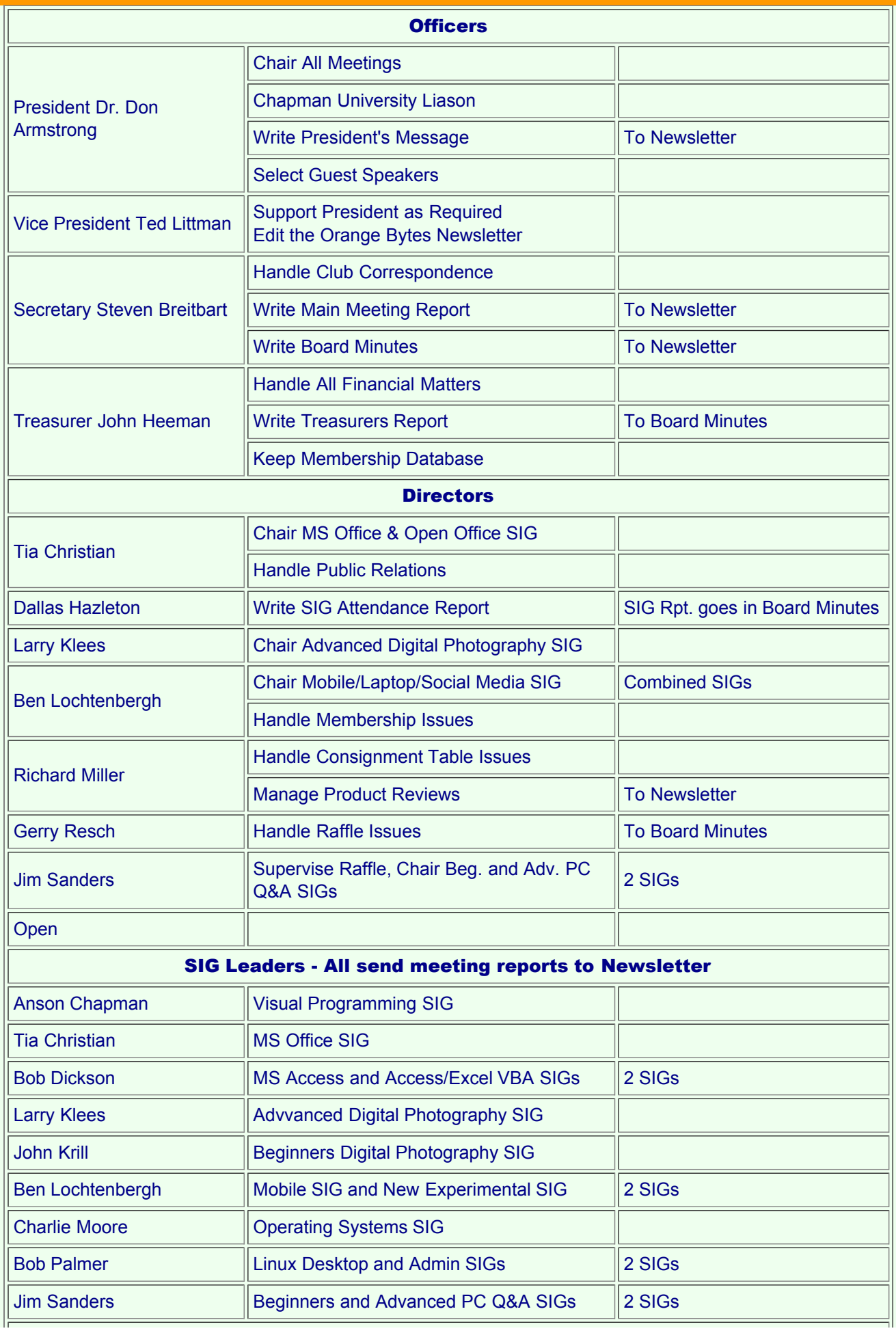

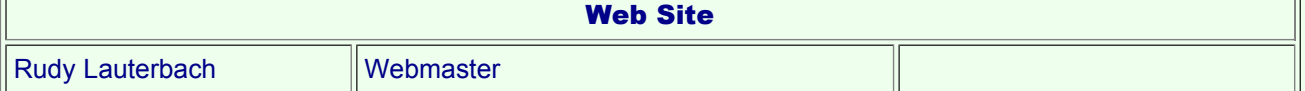

We have numerous interesting assignments available. As an all-volunteer organization, you can join with other members in a variety of activities: solicit newsletter ads, write articles for our newsletter, conduct a seminar, run a SIG, give a Main Meeting presentation, show new members around, join a committee, assist in setting up the meeting or participate in computer-related community volunteer work. Become an NOCCC member by signing up at the Reviews/Membership Desk during a general meeting, usually the first Sunday of the month.

Chapman University. Campus Security 997-6763, to open locked rooms, problems.

# <span id="page-34-0"></span>NOCCC SIG Leaders

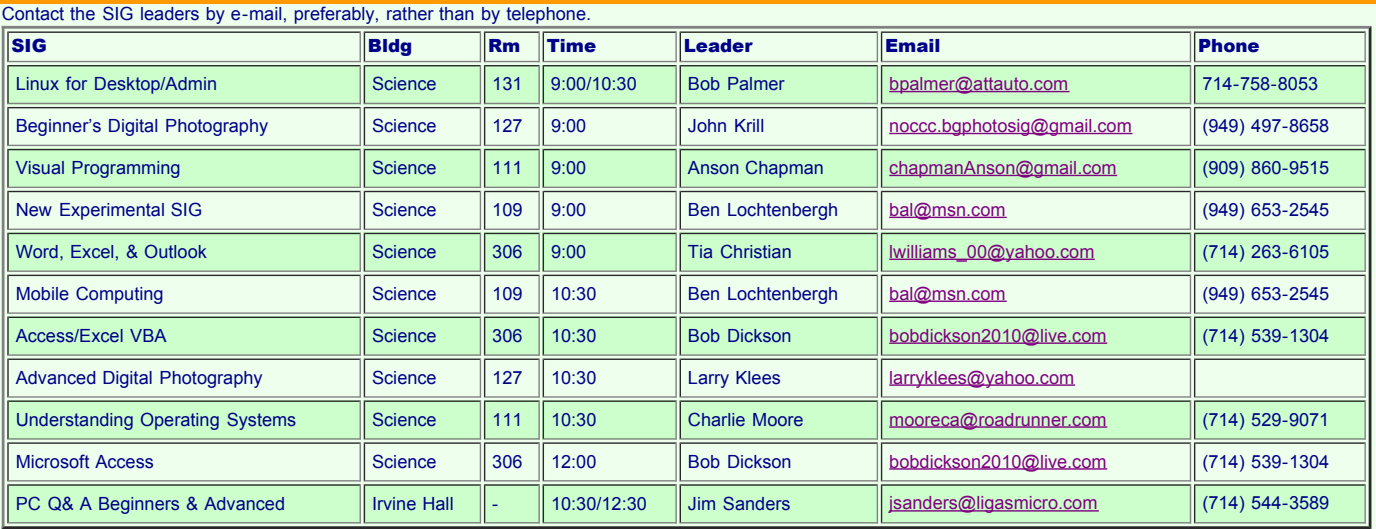

Please report SIG changes to editor@noccc.org. Contact SIG leaders by e-mail, preferably, rather than by telephone.

## <span id="page-34-1"></span>ADVERTISING SPACE

If you are an NOCCC member, and have a computer-related, non-commercial or "Talent Available" ad that you would like to have placed in this newsletter or on the NOCCC web site, send an e-mail with a copy of your business card or ad to the NOCCC Editor at editor@noccc.org . For free space, indicate 'non-commeercial'.

For our commercial friends, your business card would look good here!!! For information about advertising in the Orange Bytes, contact editor@noccc.org.

(NOCCC members Classified ads cost \$5 for 1-25 words and \$10 for 26-50 words. free?)

Commercial display advertisements are welcome: contact editor@noccc.org. RATES

COMMERCIAL RATES - Monthly

| One Page Vertical         | $7.0$ " x $9.5$ "  | \$150 |
|---------------------------|--------------------|-------|
| Half-page Horizontal      | $7.0$ " x 5.0"     | \$80  |
| <b>Half-page Vertical</b> | $3.5" \times 9.5"$ | \$80  |
| Quarter-page              | $3.5" \times 5.0"$ | \$45  |

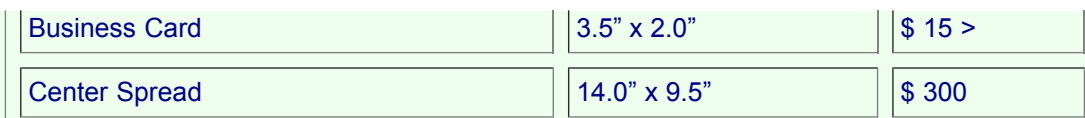

Deadline: Tenth of the month. Discounts: 3 months=10%, 6=15%, 12=20%. If you are interested in advertising in the publications of multiple User Groups throughout the region or nationally, you can learn more by contacting [http://www.apcug.org.](http://www.apcug.org/) Readers, please tell our advertisers that you saw their ad in the Orange Bytes.

## <span id="page-35-0"></span>Transportation Information

#### Meeting Information

The NOCCC meetings are held at Chapman University, in the [Hashinger Science Center and Irvine Hall](file:///D|/work/noccc/rl-www/htdocs2/toArchive/images/chapmanCampus.gif), near the corner of Center Street and Palm Avenue.

#### Parking Information:

Most of this information is on the back cover. For more information, see [www.chapman.edu/map/parking.asp](http://www.chapman.edu/map/parking.asp). A map of the Chapman University campus is also available at www.chapman.edu/map/map.pdf.

#### Bus:

Several Orange County Transportation Authority (OCTA) buses service Chapman University. Route 54 runs East and West on Chapman Ave. The 59 runs North and South on Glassell Avenue, but doesn't start early enough for the 9:00 a.m. SIGs. Get the most current information or use a trip planner at www.octa.net . OCTA also has a Consumer Information Center at (714) 636-7433 (RIDE).

Railroad: Metrolink trains can get you to the NOCCC meeting from the Inland Empire. There are stops in the cities of Riverside, Corona, and Anaheim Hills. Parking your vehicle is free at the train station. See M on map below On Sundays, Inland Empire-Orange County Line train 859 leaves San Bernardino destined for Orange County at 8:55 am. For the return trip, train 663 leaves nearby Orange Metrolink at 3:11 pm and train 860 leaves at 5:37 pm. The Metrolink station is four-and-a-half blocks from Chapman University. For specifics regarding your trip, check the web site: [http://www.metrolinktrains.com](http://www.metrolinktrains.com/) or call 1-800-371-5465.

# <span id="page-35-1"></span>NOCCC Bylaws

The club's Bylaws are available here: [BylawsAsAmended-1-4-09.pdf](file:///D|/work/noccc/rl-www/htdocs2/toArchive/bylaws-as-amended-1-4-09.pdf)

The President reveiws NOCCC Articles of Incorporation and wishes to remind us all again about the purpose and activities of the organization. Please read and share this information with others.

#### ARTICLES OF INCORPORATION

I The Name of this corporation is NORTH ORANGE COUNTY COMPUTER CLUB, INC.

II A. This corporation is a nonprofit pubic benefit corporation and is not organized for the private gain of any person. It is organized under the Nonprofit Public Benefit Corporation Law for charitable purposes.

II B. The specific purpose of this corporation is to cultivate community interest in computers and computing, and to promote and encourage cooperation and exchange of information with the public through the activities of the corporation.

III The name and address in the State of California of this corporation's initial agent of service of this process is: Ned Ashby, Attorney at Law 695 Town Center Dr. Suite 301 Costa Mesa, California 9262x

IV This corporation is organized and operated exclusively for educational purposes within the meaning of Section 501(c3) of the Internal Revenue Code.

Signed and Filed on August 15, 1984 March Fong Eu, Secretary of State by Gloria Carroll, Deputy

# <span id="page-36-0"></span>Treasurers Report

From Treasurer: John Heenan

Please see the latest Board Meeting Minutes for the latest membership statistics.

#### Orange Bytes New & REnewalList 2012-12:

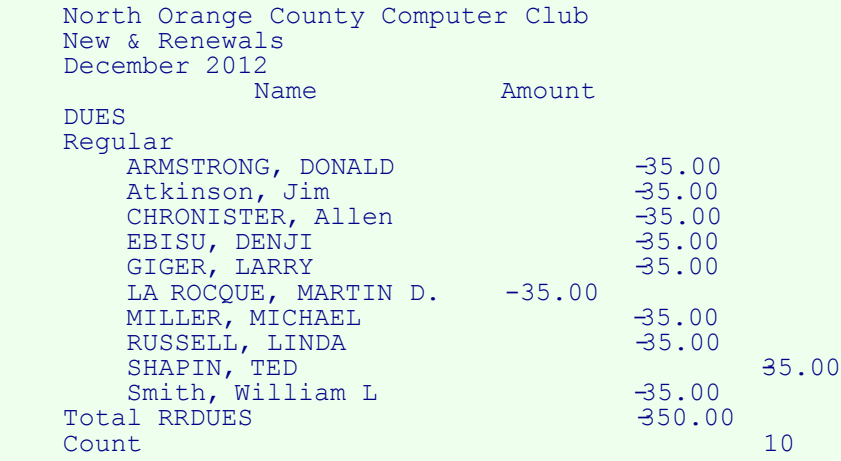

#### <span id="page-36-1"></span>NOCCC Fee Schedule for membership:

The fee schedule has been set up to increase club membership, attract people with an interest in computing, and attract local computer-related businesses to place ads in the Orange Bytes with or without becoming NOCCC members.

We are also offering members the opportunity to help our club financially by making donations that should be income-tax deductible since we are chartered as a non-profit 501(c)(3) organization. Donors will be acknowledged in the Orange Bytes and the Membership level will be shown on the Member's Badge.

Your regular dues is tax deductible!

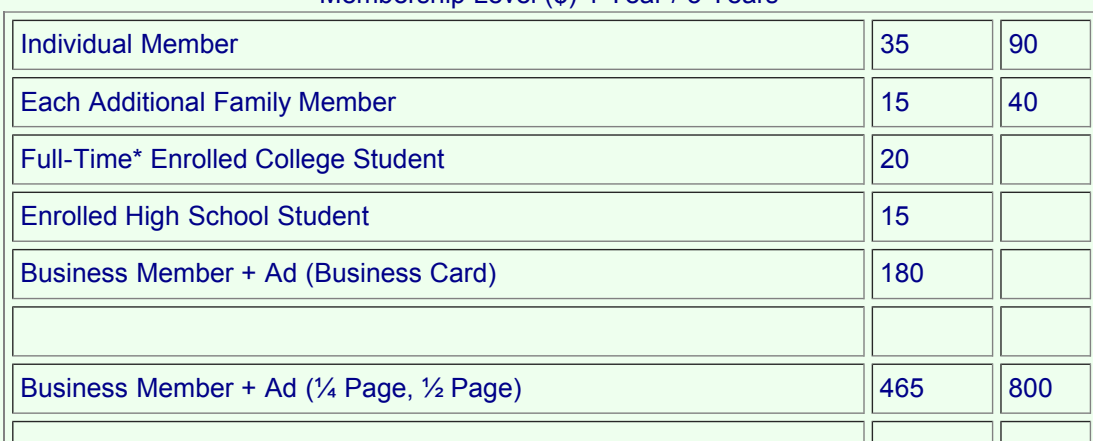

#### Membership Level (\$) 1 Year / 3 Years

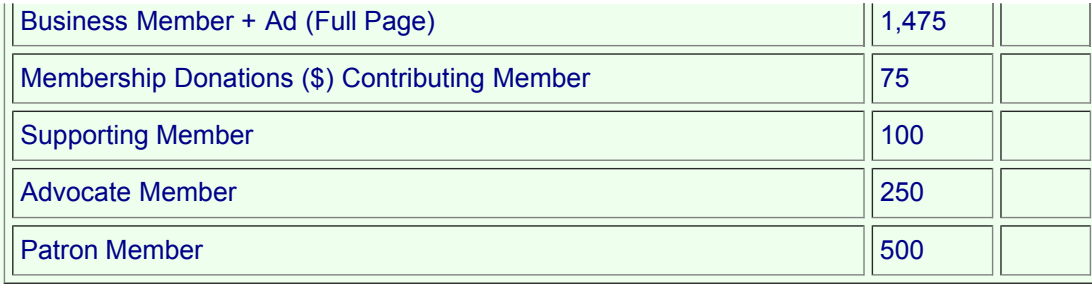

## <span id="page-37-0"></span>**Disclaimer**

All opinions expressed herein are those of the individual authors only and do not necessarily represent the opinions of the NOCCC, its officers, Board of Directors, the Orange Bytes newsletter or its editors.

The NOCCC does not guarantee the accuracy or the correctness of advertising or articles in the Orange Bytes, nor does the NOCCC intend to endorse, rate, or otherwise officially comment on products available.

Therefore, the readers are cautioned to rely on opinions presented exclusively at their own risk.

#### Trademarks/Copyrights

The mention of names of products in this publication without trademark or copyright symbols does not imply that they are not so protected by law. All trademarks are the property of their respective owners.

#### **Production**

Formerly: Orange Bytes was produced with Microsoft Word® using the True Type fonts Arial, Bauhaus 93, Bodoni, and Times New Roman.

Presently: This version uses HTML and related technologies (Css, Javascript, PHP) with older and newer styles merged together.

# <span id="page-37-1"></span>Editor's Notes

#### Browsers:

1. Getting a printout of the Orange Bytes page:

Screen layout is now 1000 pixels width for the body (to roughly emulate original PDF layout decisions). This gives adequate presentation on a monitor set up for at least 1024px width. However, this is typically too wide for portrait mode on most printers, i.e. some of the image will be chopped off. So, in Internet Explorer we typically use "Enable

Shrink-to-Fit" for most printout purposes. (Other browsers have a similar feature.)

Per the image to the right, this is a checkbox under File -> Print -> Page Setup. This allows full page rendering. HOWEVER, since everything gets shrunk, the text becomes smaller and a little harder to read. What to do? The font size could be made larger to make the shrunken text look larger. But it would also throw off the pagination code that is partially present. Solution: A

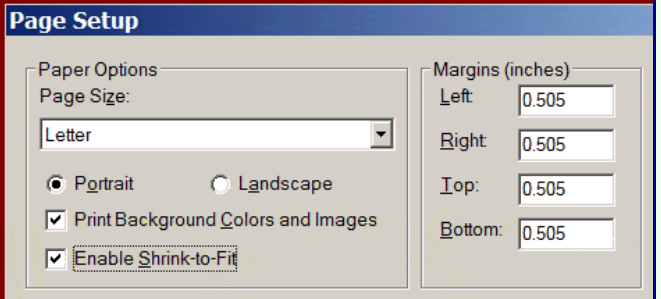

separate CSS style sheet could be used that just makes the font size larger for printers. This is a work-in-progress.

A temporary ALTERNATIVE: Use Landscape mode and disable shrink-to-fit. But that would throw off the portraitmode pagination code. Oh well . . . For the present, best to just live with the smaller printout text until the bigger fix comes along.) ANOTHER ALTERNATIVE: Don't print from the HTML page: wait for the PDF archive to show up in the "Past Orange Bytes" page. [Monthly PDF's are archived from the HTML at month end. Up to that point, it's possible that not all content has been received and published by the Editor.] Then, print from the PDF. The monthly PDF may have late-breaking content that may not have been available mid-month.

*For data-only:* IE, for example, allows selected portions of a web page to be "selected", i.e. highlighted. Then, you may print only "selected" portions from the Print Dialog Box by checking the correct radio button. However, note that page formatting is not always respected; sometimes, only the raw data is printed out. So, if you're only looking for raw data, this method works. Getting a correctly formatted printout requires "selecting" the top of a section. This may require some trial and error.

#### 2. Regarding Internet Explorer Browsers.

There is a major difference between IE8 and IE9. Microsoft has decided to NOT support IE9 on Windows XP, which many people still use, only Windows 7. Google it for details. From a Javascript viewpoint, there are enough differences to allow our Pong Game (on Home Page) to work on W7/IE9, but not XP/IE8. We are working on a "fix", but nothing yet. Yes, the Editor has an XP machine and is frustrated, but the machine doesn't have enough system requirements to upgrade to W7. It appears to be a plot to force users to upgrade to W7 so only one O.S. needs to be supported, even though that requires new hardware purchase by end users.

3. General. The Orange Bytes Newsletter is now a web page, not a traditional periodical. Paper has given way to Bytes on the aether. As such, it can be, and often is, updated daily. Yet, it still retains its monthly periodical flavor, at least at the end of the month. A "crystalized", static, monthly version is captured in PDF form (Adobe Portable Document Format) and added to the global archives, while the changeable on-line version rises anew each month like the Phoenix near the start of each month. Given the constraints the publishing staff faces, older strategies become untenable. However, there are rumblings from the masses to "bring back our paper". The traditional periodical may rise again.

### <span id="page-38-0"></span>**Orange Bytes Past Issues**

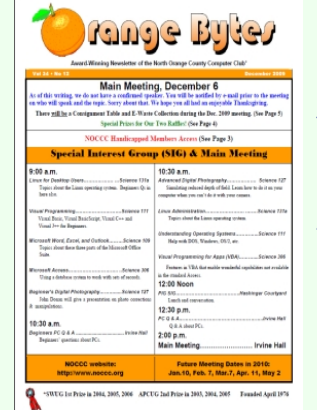

#### Orange Bytes NewsMagazine Past Issues

The Orange Bytes Newsmagazine is available for downloading and viewing with Adobe PDF readers. Pick the past issue you would like to view from the list below.

Read a brief tutorial below about Navigating In A PDF Document (in PDF format).

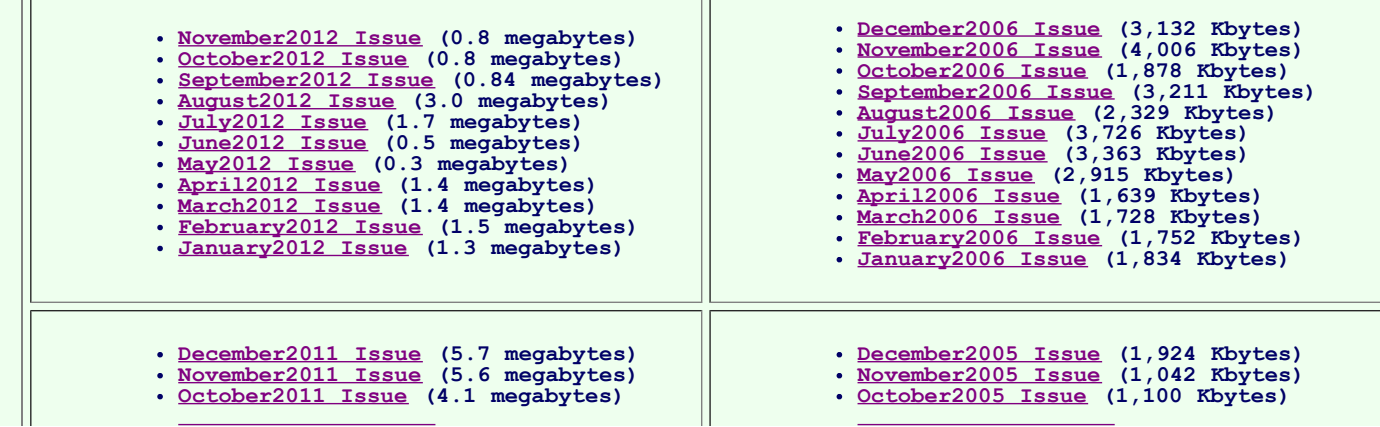

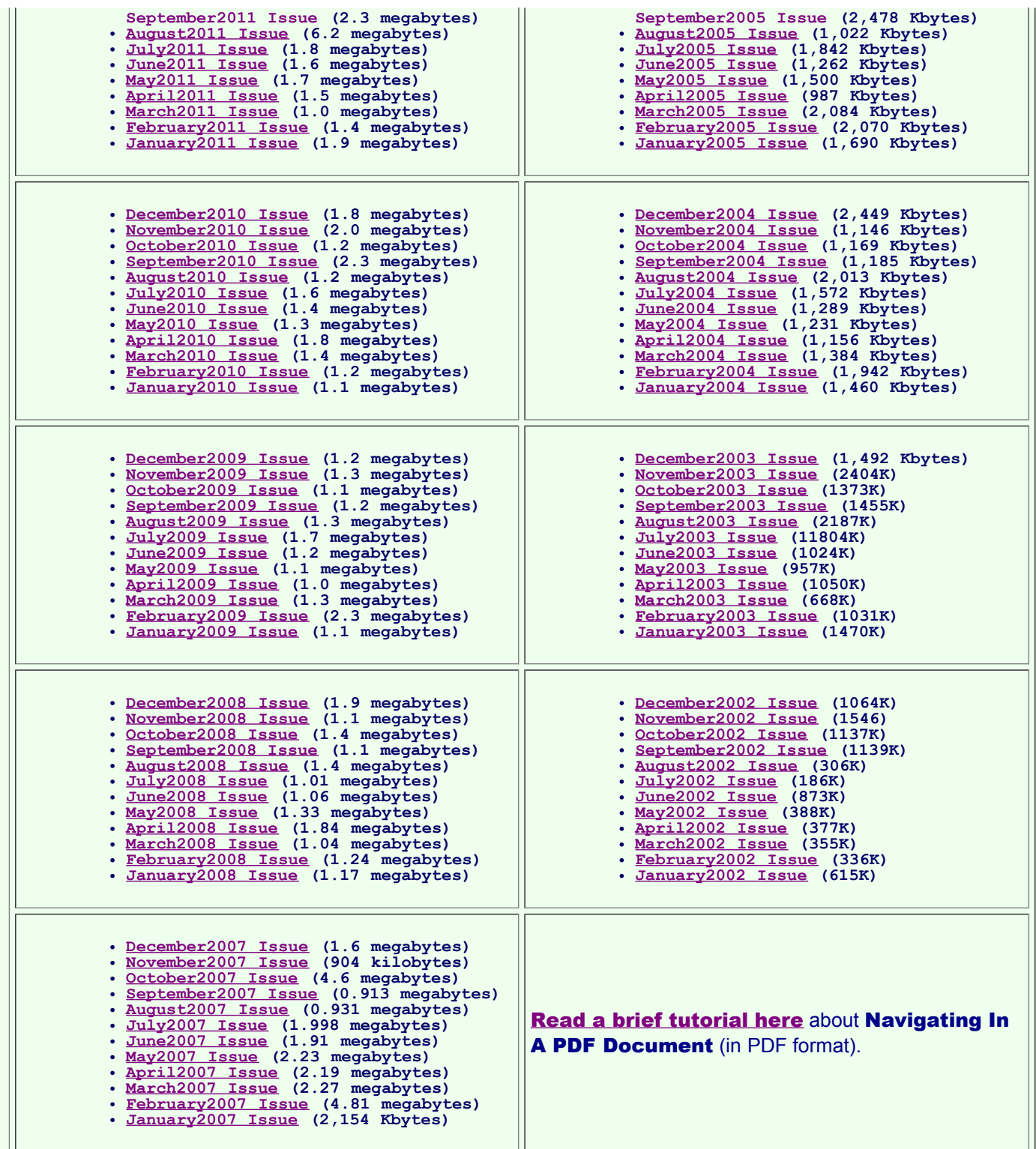

# <span id="page-39-0"></span>End Notes

Meeting Information - The NOCCC meeting is held at Chapman University, in the Hashinger Science Center and Irvine Hall, near the corner of N. Center St. and E. Palm Ave., which is in the s outheast corner of the campus.

Parking Information - Chapman University's main parking lot is the underground Lastinger Parking Structure

under Wilson field on the north side of the campus. Enter from Walnut Avenue, just east of Glassell Street. Parking is not free on Sunday, even if the gate is up. However, the permit vending machine is about 100 feet south of the entry area. There are other machines elsewhere in the lot. Find one, buy a permit, and put it on your dashboard. Do not park in any other lot, in a reserved space, or back into a space.

Free street parking also is available on the campus-side of the streets only. Parking in front of any residential housing will result in an expensive parking ticket. A City of Orange public parking lot, located on the southwest corner of E. Maple and N. Orange, is also free and only 2 blocks from the meeting. For more information, see the Transportation Information section.

North Orange County Computer Club 1 University Drive Chapman University, Orange, Ca. 92866

Mail to NOCCC should be sent to: PO Box 3616 Orange, CA 92857

updated on .

Foot Notes **This page last**